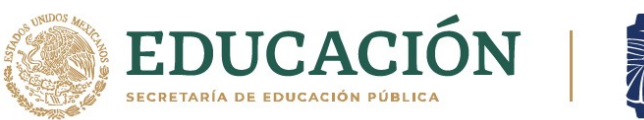

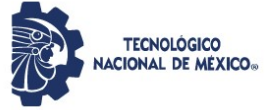

# INSTITUTO TECNOLÓGICO DE CIUDAD MADERO DIVISIÓN DE ESTUDIOS DE POSGRADO E INVESTIGACIÓN MAESTRÍA EN INGENIERÍA ELÉCTRICA

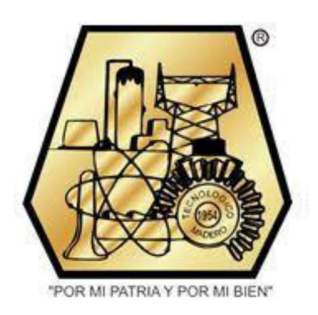

**TESIS** 

# DISEÑO Y CONSTRUCCIÓN DE UN MEDIDOR TIPO AMI CON COMUNICACIÓN BIDIRECCIONAL UTILIZANDO MICROCONTROLADOR ARDUINO

Que para obtener el grado de: Maestro en Ingeniería Eléctrica

Presenta: Ing. Darwin Sifuentes Hernández G19073001 No. CVU 958532

Director de tesis: M.C. Rafael Castillo Gutiérrez No. CVU 63299

Codirector de tesis: M.C. Aarón Rodríguez González

Cd. Madero, Tamaulipas Diciembre 2021

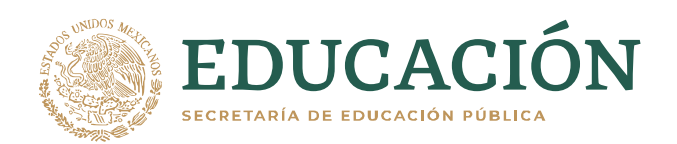

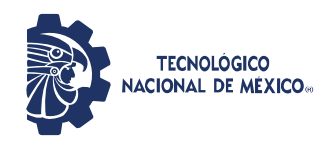

Instituto Tecnológico de Ciudad Madero Subdirección Académica División de Estudios de Posgrado e Investigación

Cd. Madero, Tam. 03 de diciembre de 2021

 OFICIO No. : U.158/21 ASUNTO: AUTORIZACIÓN DE MPRESIÓN DE TESIS

#### **C. DARWIN SIFUENTES HERNÁNDEZ No. DE CONTROL G19073001 P R E S E N T E**

Me es grato comunicarle que después de la revisión realizada por el Jurado designado para su Examen de Grado de Maestría en Ingeniería Eléctrica, se acordó autorizar la impresión de su tesis titulada:

#### DISEÑO Y CONSTRUCCIÓN DE UN MEDIDOR TIPO AMI CON COMUNICACIÓN BIDIRECCIONAL UTLIZANDO MICROCONTROLADOR ARDUINO

El Jurado está integrado por los siguientes catedráticos:

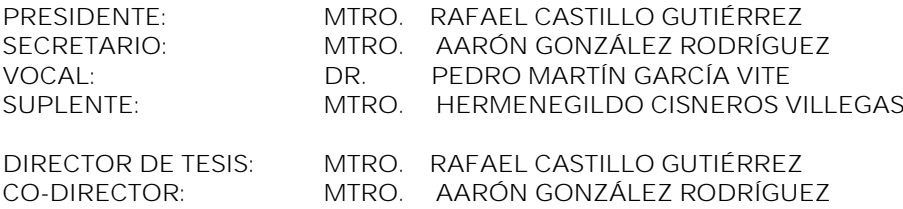

Es muy satisfactorio para la División de Estudios de Posgrado e Investigación compartir con usted el logro de esta meta. Espero que continúe con éxito su desarrollo profesional y dedique su experiencia e inteligencia en beneficio de México.

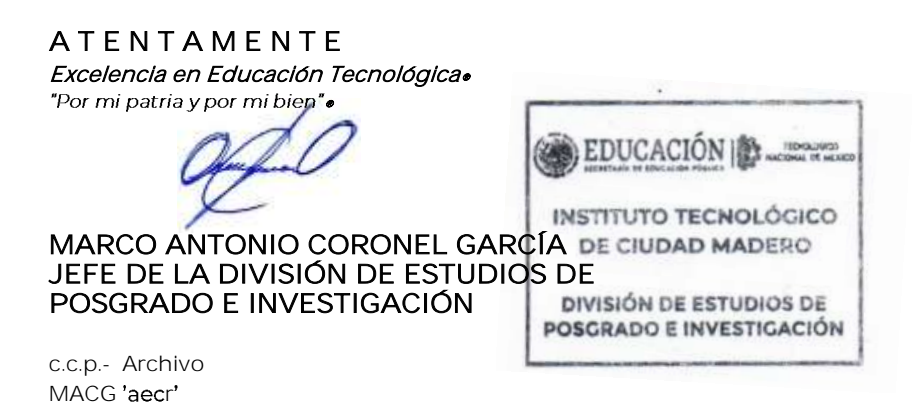

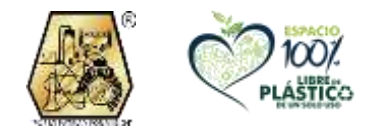

Av. 1° de Mayo y Sor Juana I. de la Cruz S/N Col. Los Mangos, C.P. 89440 Cd. Madero, Tam. Tel. 01 (833) 357 48 20, ext. 3110 e-mail: depi\_cdmadero@tecnm.mx tecnm.mx | cdmadero.tecnm.mx

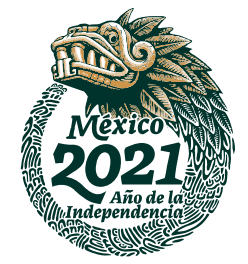

# Índice

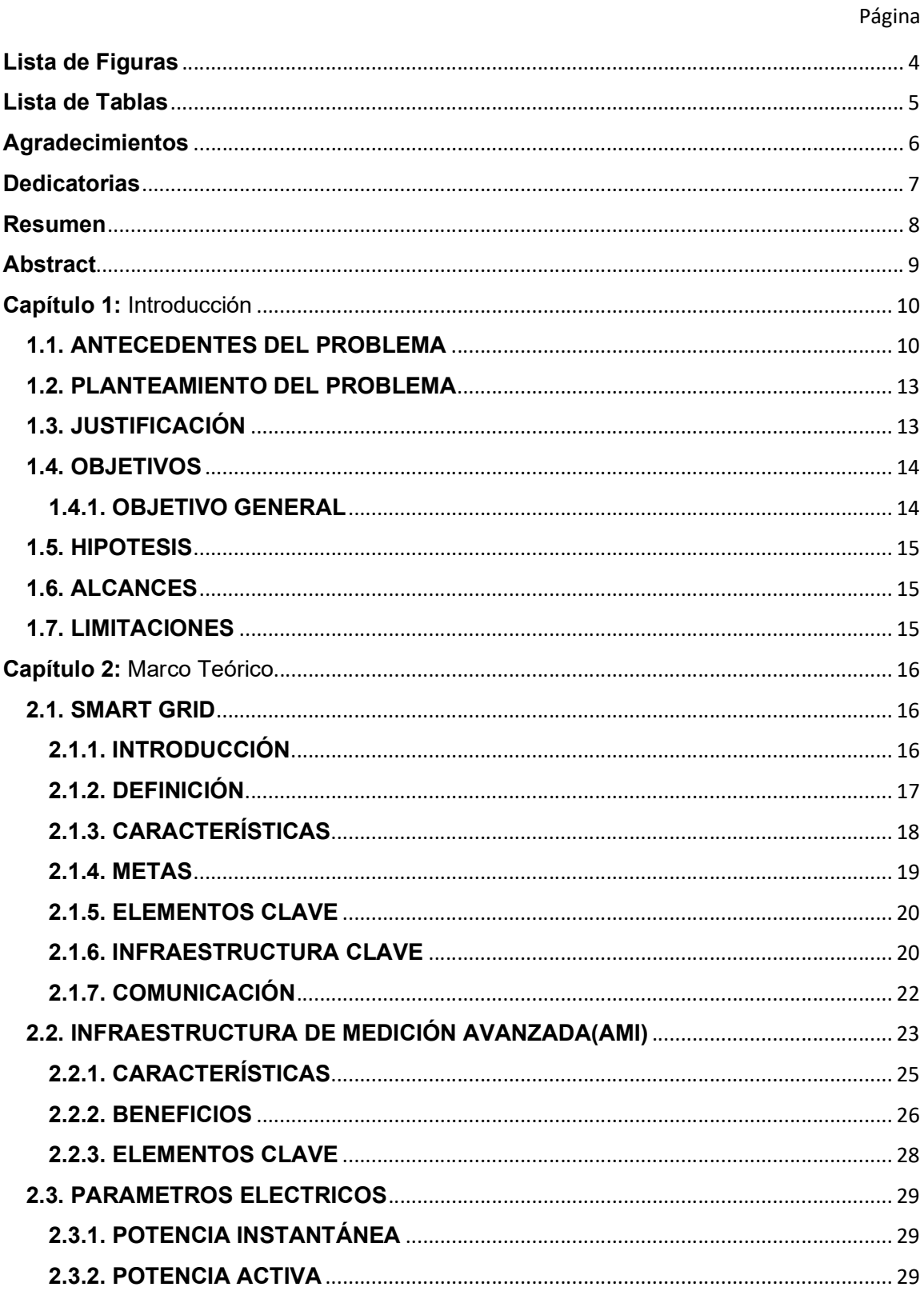

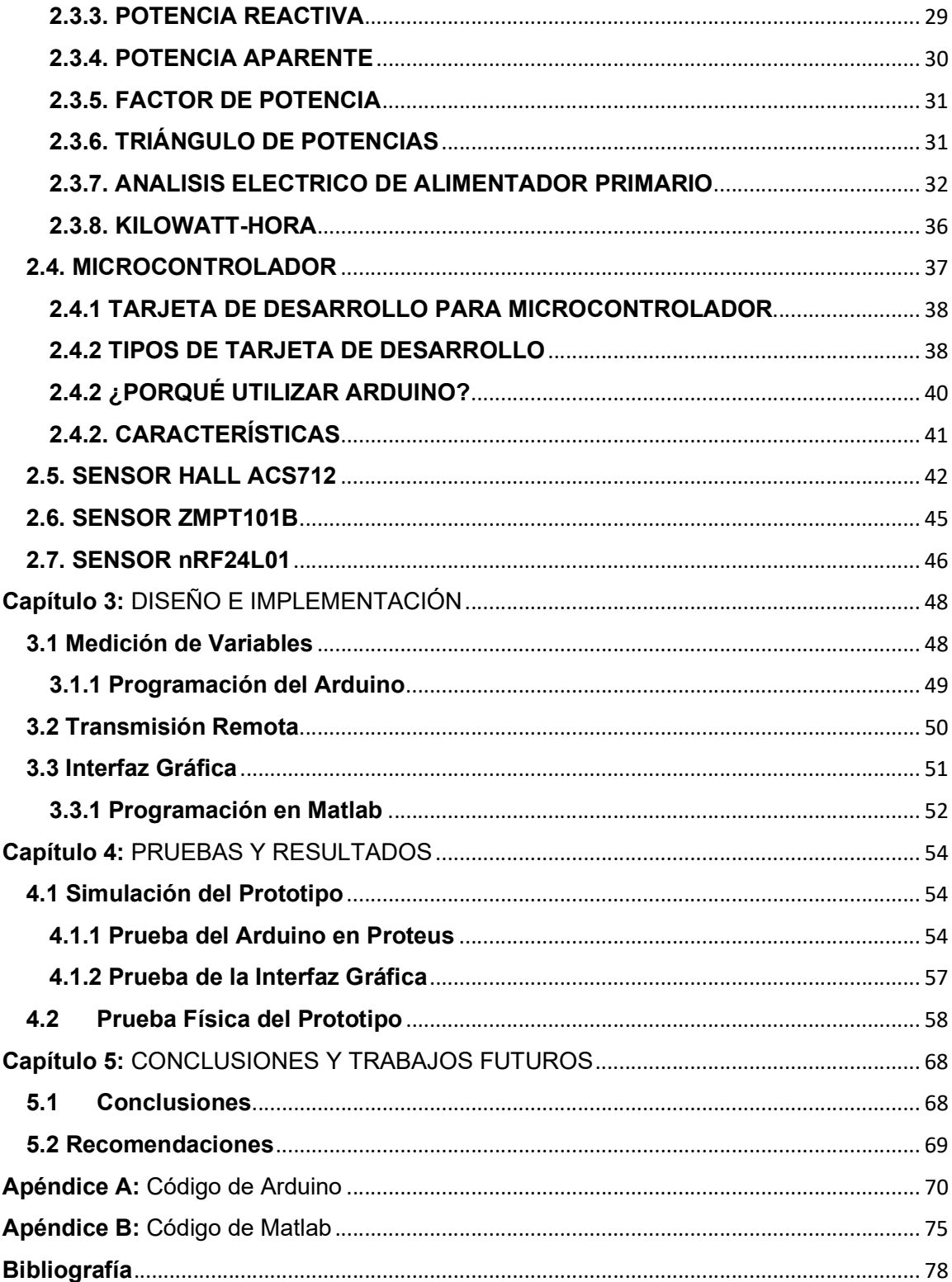

# Lista de Figuras

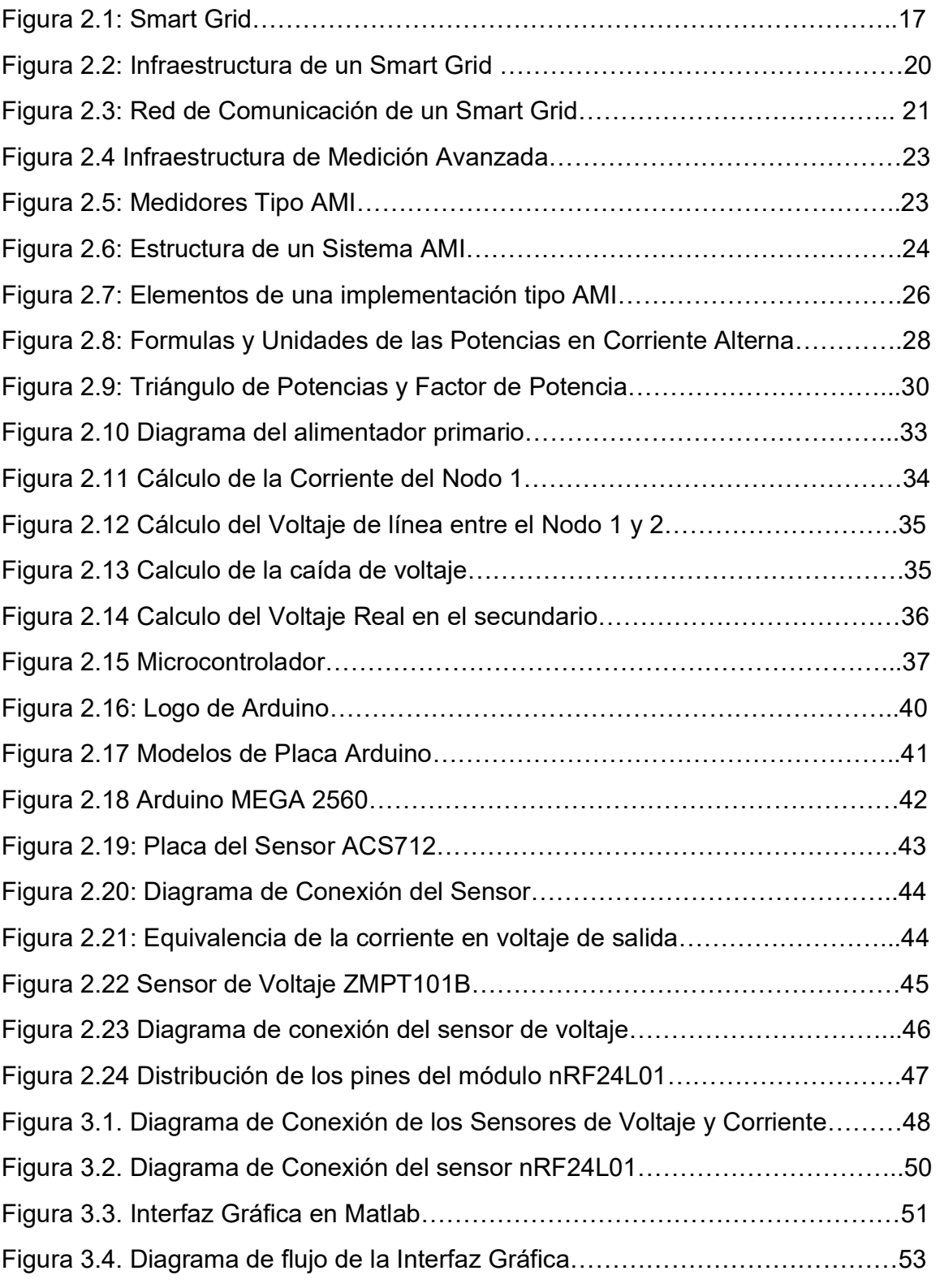

![](_page_5_Picture_75.jpeg)

# Lista de Tablas

![](_page_5_Picture_76.jpeg)

# Agradecimientos

A la División de Estudios de Posgrado e Investigación del Instituto Tecnológico de Ciudad Madero por darme la oportunidad de cursar esta maestría.

Al Consejo Nacional de Ciencia y Tecnología por el apoyo económico a través de la beca con la cual fue posible culminar el posgrado.

A todos los profesores de la Maestría de Ingeniería Eléctrica del ITCM, por sus conocimientos y consejos que me enriquecieron como estudiante.

A mi asesor, el M.C. Rafael Castillo Gutiérrez por su apoyo para la realización de esta tesis.

# **Dedicatorias**

A mi madre por su apoyo incondicional y su compañía en toda mi vida escolar y personal.

 A mi padre q.e.p.d. que siempre creyó, me dio ánimos y se sintió orgulloso de mi en cada paso en mi carrera escolar.

 A mis profesores del posgrado por brindarme todos sus conocimientos y experiencias para ser una persona mejor preparada académicamente.

 A mis amigos y compañeros de la maestría por su amistad, compañía y por los buenos momentos que pasamos juntos.

# Resumen

En este proyecto se propone el diseño y construcción de un prototipo que realice una medición del voltaje y corriente de línea, acondicione y digitalice las variables eléctricas, que sea capaz de realizar una comunicación bidireccional entre el punto de control y el dispositivo en campo para su visualización, registro y control del suministro de energía de manera remota y la visualización en tiempo real del consumo al usuario, teniendo como aplicación práctica una casa-habitación, lo que beneficiará en la reducción de los costos de medición y facturación, ahorro de mano de obra, facturación más precisa y oportuna, menos disputas de clientes, mejoras en eficiencia operacional, más control del cliente sobre el consumo de electricidad, los costos y las facturas y reducir los gastos de capital de los servicios públicos; utilizando dispositivos y componentes de bajo costo para que esté al alcance de cualquier empresa. A su vez al utilizar una placa Arduino y sensores compatibles con ella se pretende reducir el costo del dispositivo como a su vez simplificar la circuitería ya que este trae integrado convertidores análogo-digitales como también cuenta con diferentes protocolos de comunicación para la transmisión y recepción de los datos.

# Abstract

This project proposes the design and construction of a prototype that performs a measurement of the line voltage and current, conditions and digitizes the electrical variables, which is capable of conducting bidirectional communication between the control point and the device in the field for its visualization, registration and control of the energy supply remotely and the real-time visualization of the consumption to the user, having as a practical application a house-room, which will benefit in the reduction of metering and billing costs, saving the hand of more accurate and timely billing, fewer customer disputes, improvements in operational efficiency, more customer control over electricity consumption, costs and bills, and lower utility capital expenditures; using low-cost devices and components to make it affordable for any business. In turn, by using an Arduino board and compatible sensors with it, it is intended to reduce the cost of the device as well as simplify the circuitry since it has integrated analog-digital converters as well as different communication protocols for the transmission and reception of the data.

# Capítulo 1: Introducción

#### 1.1. ANTECEDENTES DEL PROBLEMA

La creciente demanda de energía eléctrica que se ha registrado en los últimos años en el área residencial e industrial, exige la creación de soluciones que permitan el manejo eficiente de este recurso. En este sentido, una adecuada administración de la energía contribuiría en gran medida al logro del objetivo antes mencionado. Asimismo, la automatización en la administración del consumo de energía eléctrica se presenta como una herramienta que sustituiría a los usuarios de la tarea de administrar de forma manual el uso de la electricidad.

Con objeto de tener una mejor administración del consumo de energía se hace necesaria la Gestión automatizada de la red y la utilización de la tecnología Smart Grid.

Las Smart Grid son redes eléctricas inteligentes que combinan las tecnologías de la información y comunicación (TIC's) con la automatización y el control. Esta tecnología se aplica sobre la generación energética, el transporte y la distribución de la energía, el almacenamiento eléctrico y el consumo energético.

Su finalidad principal es asegurar un suministro eléctrico fiable. Además, ayuda a mejorar la calidad del servicio y a convertirlo en algo más seguro y sostenible. Aplicar Smart Grid a las redes eléctricas crea un flujo de información sobre el consumo entre los proveedores, distribuidoras de electricidad y clientes. Así, la gestión de la utilización de energía es un punto clave de cualquier red eléctrica que utilice de la tecnología Smart Grid.[1]

Para dotar de inteligencia a las redes eléctricas tradicionales las compañías están instalando diversos equipos, entre los que cabe citar, los contadores inteligentes, los cuales son capaces de medir y almacenar información relacionada con los consumos horarios en el hogar para así conocer cómo se consume a lo largo del día de forma más detallada.[2]

Actualmente, hay más de 50 millones de medidores inteligentes instalados en Estados Unidos, y ese número está en aumento. Todo esto es parte de la inversión en Smart Grid del gobierno federal estadounidense, que trajo como beneficios la reducción de los costos de medición y facturación, más control del cliente sobre el consumo de electricidad y reducir los gastos de capital de los servicios públicos y los ahorros en las facturas de los clientes.[3][4]

Por lo contrario, en México, no hay ningún tipo de Red Eléctrica Inteligente (REI) o Smart Grid aunque existe el interés por parte de CFE en modernizar sus sistemas de distribución ya que en el año 2017 la Secretaría de Energía (SENER) publicó el Programa de Redes Inteligentes en México con la finalidad de hacer al Sistema Eléctrico más eficiente. Para ello, se realizó una licitación para la instalación de 250 mil Medidores AMI en casa-habitación, la cual gano la empresa Siemens en ese mismo año y se planea que en los próximos 14 años se modernicen 5.7 millones de medidores con un costo estimado de 8 mil 413 millones de pesos, siendo este un gasto exorbitante que podría reducirse con la creación de un prototipo de manufactura mexicana que realice la misma acción y a un costo menor.[4][5]

En nuestro país hasta el día de hoy, no existen medidores de fabricación nacional, aunque hay de manufactura extranjera también se tienen varios prototipos elaborados por alumnos de diversas instituciones universitarias que podrían servir de base para realizar medidores con mano de obra mexicana.

Por ejemplo, en la Escuela Superior de Ingeniería Mecánica y Eléctrica del Instituto Politécnico Nacional de la Ciudad de México se realizó el prototipo de medidor eléctrico inteligente empleando un microcontrolador para digitalizar señales analógicas, calcular variables eléctricas y controlar todos los procesos que se ejecutan en el medidor. El prototipo también realiza mediciones fasoriales sincronizadas.[6]

De igual manera, en la Universidad Estatal de Sonora, se elaboró un prototipo de medidor AMI de energía eléctrica que consiste en circuitos de acondicionamiento de señal para la edición de voltaje efectivo en la red y la corriente demandada por la carga de corriente alterna (CA) conectada a la red; los datos analógicos son convertidos a digitales y transferidos a la plataforma para el procesamiento de datos mediante un Raspberry Pi3, a través del protocolo Serial Peripheral Interface (SPI), donde se muestran también los parámetros de calidad de la energía eléctrica, tales como la distorsión armónica total (THD), el factor de potencia (FP), la potencia promedio y la potencia reactiva.[7]

En este proyecto se propone realizar un medidor tipo AMI usando una placa Arduino la cual se encargará de la medición de las variables eléctricas, de su digitalización, transmisión y visualización y control de la línea de manera remota.

#### 1.2. PLANTEAMIENTO DEL PROBLEMA

Se requiere crear un medidor de tipo AMI, utilizando componentes y dispositivos comerciales de bajo costo, el cual debe realizar diversas funciones como la medición del voltaje y la corriente de línea; su acondicionamiento; su conversión de señal analógica en digital para poder calcular los diversos parámetros como la potencia activa, reactiva, aparente, y el ángulo de desfase; del registro y graficación de estos; de su transmisión de manera inalámbrica a la subestación, el control del suministro de energía de forma remota y dar conocimiento al usuario de su consumo de una forma detallada, eficaz y en tiempo real.

#### 1.3. JUSTIFICACIÓN

Con este proyecto se propone la construcción de un medidor tipo AMI teniendo como beneficios la reducción de los costos de medición y facturación, ahorro de mano de obra, facturación más precisa y oportuna, menos disputas de clientes, mejoras en eficiencia operacional, más control del cliente sobre el consumo de electricidad, los costos y las facturas y reducir los gastos de capital de los servicios públicos; utilizando dispositivos y componentes de bajo costo para que esté al alcance de cualquier empresa.

Al utilizar una placa Arduino se pretende reducir el costo como a su vez simplificar la circuitería ya que este trae integrado convertidores análogo-digitales como también cuenta con diferentes protocolos

# 1.4. OBJETIVOS

## 1.4.1. OBJETIVO GENERAL

Diseñar y construir un prototipo de medidor tipo AMI que realice una medición del voltaje y corriente de línea, acondicione y digitalice las variables eléctricas, que sea capaz de realizar una comunicación bidireccional entre el punto de control y el dispositivo en campo para su visualización, registro y control del suministro de energía de manera remota y la visualización en tiempo real del consumo al usuario.

## 1.4.2. OBJETIVOS ESPECÍFICOS

- Medir el voltaje y corriente de línea mediante varios sensores.
- Acondicionar y digitalizar las mediciones analógicas mediante el convertidor análogo-digital del Arduino.
- Realizar el cálculo de las diversas variables eléctricas como las potencias, ángulo de fase y el consumo de energía.
- Visualizar en tiempo real el consumo de energía y las variables eléctricas
- Realizar una comunicación inalámbrica entre el medidor en campo y la subestación.
- Transmitir de forma inalámbrica y visualizar en tiempo real la información en el punto de control.
- Controlar el suministro de energía de manera remota.

#### 1.5. HIPOTESIS

El medidor tipo AMI será capaz de realizar la medición del voltaje y corriente de línea, digitalizar y calcular variables eléctricas, mostrar el consumo en tiempo real al usuario y a su vez pueda realizar una comunicación inalámbrica bidireccional entre este y el centro de control.

## 1.6. ALCANCES

El medidor será apto de realizar las mediciones del voltaje y la corriente, de acondicionar estas variables para el cálculo del consumo que será mostrado en tiempo real al usuario, a su vez transmitirá esta información de manera remota a un punto de control donde podrán visualizarlo y controlar el suministro de energía eléctrica.

#### 1.7. LIMITACIONES

El prototipo será desarrollado para consumo de energía en casa-habitación, para realizar la medición una línea monofásica de 127 voltios. La comunicación inalámbrica no tendrá un gran alcance ya que es más prioritario la función de realizar la transmisión de información y el control de suministro de energía de forma remota que la distancia en la que se efectúe.

# Capítulo 2: Marco Teórico

#### 2.1. SMART GRID

#### 2.1.1. INTRODUCCIÓN

El consumo energético crece diariamente y se ha venido duplicando en pocas décadas en todos los países en crecimiento. La fuente primaria de energía más importante proviene de los combustibles fósiles y se desconoce hasta cuándo tendremos existencia para depender de ellos. Numerosas fuentes de energía alternativas, no dependiente de combustibles fósiles, contribuyen hoy a satisfacer la demanda, entre ellas se destaca la energía hidráulica, la nuclear y en mucho menor medida la eólica, solar y geotérmica.

Una simple proyección del crecimiento de consumo actual nos indica que de continuar éste en forma sostenida, en 20 años la demanda será tal que las emisiones de CO2 para generar esa energía, destruirían el planeta. Para resolver este dilema la ciencia investiga alternativas para satisfacer las necesidades crecientes de energía de la sociedad, pero hacerlo de una manera mucho más eficiente de manera que reduciendo drásticamente las pérdidas se pueda satisfacer la demanda creciente sin incrementar el consumo de combustibles fósiles y por tanto manteniendo y preferiblemente reduciendo las emisiones de CO2.

En los últimos años se ha hablado mucho de fórmulas para resolver los problemas energéticos y reducir las emisiones propias de los motores de combustión interna de los sistemas automotrices y de las centrales de generación eléctrica basada en el uso de combustibles fósiles. Se habla de las energías limpias y en ella se mencionan la hidráulica, la del viento, las mareas, la geotérmica y la solar.

Afortunadamente la incorporación de nuevas tecnologías a los sistemas eléctricos está mostrando que es posible concebir una salida para este dilema y eso es lo que se denomina Smart Grid, o redes inteligentes y constituye el corazón del presente libro. La estrategia de las nuevas redes inteligentes es la de aumentar tanto como sea posible la eficiencia de la generación, transmisión, distribución y los consumos. [8]

### 2.1.2. DEFINICIÓN

Smart Grid es el conjunto de tecnologías avanzadas basadas en sistemas digitales que pueden ser ligadas tanto en los límites de generación y transmisión como a través de toda la red de distribución.

Es un sistema inteligente, capaz de balancear carga y generación, puede redirigir flujos en partes del sistema cuando las líneas se encuentran sobrecargadas, previniendo apagones. Permite la comunicación entre el consumidor y el proveedor de energía para optimizar el uso eficiente de la misma por parte de los consumidores. Utiliza señales de precios de la energía en tiempo real facilitando el uso económico de la misma.

Es un sistema eléctrico capaz de monitorearse a sí mismo para recibir energías de cualquier fuente de combustible (fósil, solar, eólica) y convertirla en energía útil para el consumidor con una mínima intervención humana. Además, debe ser capaz de gestionar económicamente los nuevos sistemas de almacenamiento de energía. [8] En la figura 2.1 podemos observar el ejemplo de un Smart Grid y las partes que lo componen desde la etapa de generación y transmisión de energía hasta la red de distribución industrial y residencial.

![](_page_18_Figure_0.jpeg)

Figura 2.1: Ejemplo de un Smart Grid

# 2.1.3. CARACTERÍSTICAS

- 1. Mayor uso de información digital y tecnología de controles para mejorar la confiabilidad, seguridad y eficiencia de la red eléctrica.
- 2. Optimización dinámica de las operaciones y recursos de la red, con plena ciberseguridad.
- 3. Despliegue e integración de recursos distribuidos y generación, incluyendo recursos renovables.
- 4. Desarrollo e incorporación de respuesta a la demanda, recursos del lado de la demanda y recursos de eficiencia energética.
- 5. Implementación de tecnologías inteligentes (en tiempo real, automatizadas, tecnologías interactivas que optimizan el funcionamiento físico de los dispositivos y dispositivos de consumo) para la medición, las comunicaciones relacionadas con las operaciones y el estado de la red y la automatización de la distribución.
- 6. Integración de dispositivos inteligentes y dispositivos de consumo.
- 7. Implementación e integración de sistemas avanzados de almacenamiento de electricidad y tecnología de afeitado de picos, incluidos vehículos eléctricos enchufables e híbridos, y aire acondicionado con almacenamiento térmico.
- 8. Provisión a los consumidores de información oportuna y opciones de control.
- 9. Desarrollo de estándares para la comunicación e interoperabilidad de los dispositivos y equipos conectados a la red eléctrica, incluida la infraestructura que sirve a la red.
- 10. Identificación y reducción de barreras irrazonables o innecesarias para la adopción de tecnologías, prácticas y servicios de redes inteligentes.[9]

De los cuales, los puntos 1, 5, 6, 8, 9 y 10 son los que este proyecto de tesis pretende cumplir.

# 2.1.4. METAS

Una red inteligente emplea productos y servicios innovadores junto con tecnologías inteligentes de monitoreo, control, comunicación y autorreparación para obtener diversos beneficios, en lo particular, este proyecto tiene como metas las siguientes:

- Permitir a los consumidores participar en la optimización del funcionamiento del sistema
- Proporcionar a los consumidores mayor información y opciones para la elección del suministro.
- Mantener o incluso mejorar los altos niveles existentes de confiabilidad, calidad y seguridad de suministro del sistema.
- Mantener y mejorar los servicios existentes de manera eficiente.[9]

# 2.1.5. ELEMENTOS CLAVE

Los siguientes elementos son fundamentales para lograr una red inteligente, de los cuales el punto 1 y 3 son los que cumple este prototipo:

- 1. Tecnologías de detección y medición: para brindar una respuesta más rápida y precisa, como monitoreo remoto, precios de tiempo de uso y administración del lado de la demanda.
- 2. Componentes avanzados: para aplicar lo último de investigación en superconductividad, almacenamiento, electrónica de potencia y diagnóstico.
- 3. Métodos de control avanzados: para monitorear componentes esenciales, permitiendo un diagnóstico rápido y soluciones precisas apropiadas para cualquier evento.
- 4. Interfaces mejoradas y soporte de decisiones: para amplificar la toma de decisiones humana, la red de transformación.[10]

## 2.1.6. INFRAESTRUCTURA CLAVE

Los siguientes elementos de infraestructura son críticos para habilitar Smart Grid:

- Seguridad y cifrado: la comunidad de Smart Grid debe publicar especificaciones detalladas para diferentes niveles de seguridad y estándares de cifrado. La seguridad de Smart Grid debe investigarse a fondo para habilitar un modelo de seguridad de múltiples niveles para la red.
- Interfaces abiertas de programación de aplicaciones (API): asegura la integración de la cuadrícula con diferentes puntos finales (es decir, medidores inteligentes, infraestructura de medición avanzada, controladores lógicos programables (PLC), redes de malla inalámbricas y puertas de enlace del portal).
- Capa de cuadrícula segura: Administración Centralizada clasificada, monitoreo y control de recursos y funciones de red.
- Recuperación de desastres en infraestructura: un canal tolerante a fallas para garantizar que todos los recursos se configuren para la colaboración para ofrecer un proceso automatizado de operaciones de recuperación de recuperación automática. No debe interrumpir ningún otro canal básico de comunicaciones o servicios públicos.[10]

En la figura 2.2 se puede observar con mayor detalle la infraestructura de un Smart Grid, que consta desde los sistemas de operación y distribución como de los centros de operaciones hasta los sistemas de medición inteligentes ubicados en los hogares.

![](_page_21_Figure_3.jpeg)

Figura 2.2: Infraestructura de un Smart Grid

#### 2.1.7. COMUNICACIÓN

Al conectar componentes a una arquitectura abierta se obtiene información y control en tiempo real, lo que permite que cada parte de la cuadrícula hable y escuche. La Red Inteligente deberá contar con el respaldo de una red de comunicaciones integrada y protocolos de comunicaciones bien definidos. (Por ejemplo, la suite de protocolos de Internet (TCP / IP) habilitó un protocolo común entre redes para comunicaciones basadas en la web).

Las comunicaciones probablemente utilizarán dos tipos diferentes de redes:

- Redes de acceso: normalmente utilizadas por dispositivos remotos para la comunicación en el borde de la red. (es decir, WiFi)
- Redes de retorno: redes de banda ancha de alta capacidad y baja latencia que extienden la red de la empresa a áreas remotas, llevando los datos de las redes de acceso a la empresa. Incluye sistemas de banda ancha, fibra y microondas de punto a punto por cable y punto a punto y multipunto. Estas redes de retorno formarán la red troncal para todas las redes de acceso de Smart Grid como se puede ver en la figura 2.3.[10]

![](_page_22_Figure_5.jpeg)

Figura 2.3: Red de Comunicación de un Smart Grid

#### 2.2. INFRAESTRUCTURA DE MEDICIÓN AVANZADA(AMI)

La infraestructura de medición avanzada (AMI en inglés) es un componente importante de una red inteligente que puede ayudar a cumplir los objetivos de esta última. Es una combinación de medidores inteligentes y redes de comunicación bidireccionales. Con la ayuda de AMI, los clientes, los proveedores de servicios y otras entidades intercambian información entre sí para tener un entorno de red inteligente bien equilibrado.[11]

Esta medición consiste en medidores que recolectan o recogen los datos de consumo de una manera automatizada. Usualmente estos datos se recolectan en tiempo real y dentro del área de los consumidores monitoreando y controlando dispositivos. La medición avanzada provee dos tipos de datos nuevos: medición de voltaje y demanda de energía, ayudando a obtener un perfil de carga de los usuarios residenciales, comerciales e industriales. Al mismo tiempo permite una administración efectiva de los sistemas de distribución como en el uso de estimadores de estado. La infraestructura de medición avanzada apoya el desarrollo de un mercado energético competitivo. Recolecta los perfiles de demanda para caracterizar el valor individual de los usuarios ante la empresa eléctrica, ofrece información de la carga a los consumidores como un servicio especial.

El consumidor puede cambiar de proveedor utilizando el mismo medidor para bajar costos de la energía que utiliza, ayuda a localizar medidores robados o violados, tiene software reprogramable y descargas para actualizar el software. Los datos usualmente medidos en tiempo real son: kWh, Demanda kW, kW, kVAr, kVA, corrientes y voltajes instantáneos. Los datos recolectados son llevados directamente en tiempo real a la empresa eléctrica por telemetría, sea móvil, radio o cualquier otro tipo, evitando llevar personal a obtener los datos en las localizaciones de los medidores como se muestra en la figura 2.4

![](_page_24_Figure_0.jpeg)

## Figura 2.4 Infraestructura de Medición Avanzada

Esto conlleva ahorros significativos en los costos de lectura de medidores ya que se eliminaría el despacho de vehículos asociados con la lectura de medidores y la lectura manual con sus consiguientes fuentes de error humano. Las empresas eléctricas en Estados Unidos estiman que estos ahorros operacionales estarán cerca de la mitad de los costos actuales causados por lectura a cargo del personal, desconexión/reconexión eléctrica, identificación de localizaciones con apagones, detección de manipulación de los medidores para el robo de electricidad.[8]

En los Smart Grid estos equipos son de suma importancia ya que manejan una información de gran valor operacional y técnico, requerida por grupos dentro de la empresa eléctrica. La información operacional son los datos usualmente medidos mencionados anteriormente y la técnica son formas de onda, secuencia y resúmenes de eventos (contingencias como fallas por cortocircuitos, apagones, etcétera).

La infraestructura de medición avanzada está enfocada a optimizar el servicio al cliente permitiéndole reducir sus consumos en horas pico y así reducir las pérdidas en el transporte de la energía. [8]

En la figura 2.5 podemos observar diferentes tipos de medidores AMI que son utilizados por las diversas compañías de distribución de energía alrededor del mundo.

![](_page_25_Picture_0.jpeg)

Figura 2.5: Medidores Tipo AMI

# 2.2.1. CARACTERÍSTICAS

Normalmente, un sistema AMI debe cumplir los siguientes requisitos:

- Almacenamiento de datos: los datos de consumo de energía deben almacenarse en el medidor inteligente. Por lo tanto, el AMI debería ayudar a los medidores inteligentes a almacenar datos de consumo de energía en tiempo real y en el pasado. Además, también es necesario para garantizar que solo los usuarios autenticados puedan acceder a los datos almacenados.
- Comunicación: También se requieren diferentes protocolos de comunicación para comunicarse con diferentes entidades.
- Administración: se incluye administración remota, administración de facturación y control de carga que debe realizarse de manera adaptable sin la participación de los seres humanos. Las fallas en el medidor inteligente deben ser corregidas, y tomar la acción correspondiente para evitar la interrupción del servicio y los clientes pueden facturarse automáticamente de acuerdo con su consumo de energía.

• Interfaz de usuario: se puede utilizar como una alternativa a los usuarios para acceder a la información de AMI; La interfaz incluye pantallas LCD, construcciones gráficas, teclado y un sitio web con facilidad de autorización.[11]

En la siguiente figura se observa la infraestructura de un Sistema de Medición Avanzado el cual cumple con las características antes mencionadas.

![](_page_26_Figure_2.jpeg)

Figura 2.6: Estructura de un Sistema AMI

# 2.2.2. BENEFICIOS

Los proyectos del programa Smart Grid Investment Grant en los Estados Unidos demostraron que los sistemas tipo AMI pueden lograr importantes impactos y beneficios en la red para los clientes y las empresas de servicios públicos, entre ellos:

 Reducción de los costos de medición y ahorro de mano de obra, facturación más precisa y oportuna, menos disputas de clientes y mejoras en eficiencia operacional.

- Más control del cliente sobre el consumo de electricidad, los costos y las facturas gracias al mayor uso de las nuevas herramientas del cliente (por ejemplo, portales web y termostatos inteligentes) y técnicas (por ejemplo, cambio de la demanda a períodos de poca actividad).
- Reducir los gastos de capital de los servicios públicos y los ahorros en las facturas de los clientes como resultado de la reducción de la demanda máxima y las mejoras en la utilización y el mantenimiento de los activos.
- Reducir los costos de cortes y menos inconvenientes para los clientes debido a una restauración más rápida y un envío más preciso de los equipos de reparación a los lugares donde se necesitan.[12]
- AMI aplica tecnologías de comunicación y control inteligentes para automatizar las funciones de medición que se han realizado típicamente mediante operaciones intensivas manualmente, que incluyen lecturas del medidor de electricidad, conexión y desconexión del servicio, detección de robo y robo, identificación de fallas y cortes, y monitoreo de voltaje.
- Combinado con tecnologías avanzadas basadas en clientes, AMI también permite a las empresas de servicios públicos ofrecer nuevas opciones de tarifas que incentiven a los clientes a reducir la demanda máxima y el consumo de energía.[12]

# 2.2.3. ELEMENTOS CLAVE

La implementación de AMI generalmente consta de tres componentes clave, los cuales se muestran en la figura 2.7:

- Medidores inteligentes instalados en la premisa del cliente que generalmente recopilan datos de consumo de electricidad en intervalos de 5, 15, 30 o 60 minutos.
- Redes de comunicaciones nuevas o actualizadas para transmitir el gran volumen de datos de carga de intervalo desde el medidor a las oficinas de la empresa de servicios públicos.
- Un sistema de gestión de datos de medidores para almacenar y procesar los datos de carga de intervalo, e integrar datos de medidores con uno o más sistemas de control e información clave, incluidos sistemas de cabecera, sistemas de facturación, sistemas de información de clientes, sistemas de información geográfica, sistemas de gestión de interrupciones y sistemas de gestión de distribución.[12]

![](_page_28_Figure_5.jpeg)

Figura 2.7: Elementos de una implementación tipo AMI

#### 2.3. PARAMETROS ELECTRICOS

### 2.3.1. POTENCIA INSTANTÁNEA

La potencia instantánea suministrada a un dispositivo es simplemente el producto del voltaje instantáneo a través de sus terminales multiplicado por la corriente instantánea que fluye a través de él. La potencia instantánea siempre se expresa en watts, independientemente del tipo de circuito utilizado. La potencia instantánea puede ser positiva o negativa. Un valor positivo significa que la potencia fluye hacia el dispositivo. Por el contrario, un valor negativo indica que la potencia sale del dispositivo.

#### 2.3.2. POTENCIA ACTIVA

El voltaje y la corriente efectivos se representan con E e I, respectivamente, y los fasores E e I están en fase. Si conectamos un vatímetro (o wattmetro) a la línea, dará una lectura P= EI watts, que siempre será positiva. El hecho de que la potencia siempre es positiva revela que siempre fluye del generador al resistor. Ésta es una de las propiedades básicas de la llamada potencia activa: aunque pulsa entre cero y un valor máximo, nunca cambia de dirección. El símbolo de la potencia activa es P y la unidad es el watt (W). El kilowatt (kW) y el megawatt(MW) son múltiplos del watt que se utilizan con frecuencia.

#### 2.3.3. POTENCIA REACTIVA

En un circuito con una reactancia XL la corriente I se retrasa 90 con respecto al voltaje E. Esta potencia consiste en una serie de pulsos positivos y negativos idénticos. La potencia que oscila de esta manera se llama potencia reactiva (símbolo Q), para distinguirla de la potencia activa. El producto EI también da la potencia reactiva. Sin embargo, para distinguir esta potencia de la potencia activa, se utiliza otra unidad: el var. Sus múltiplos son el kilovar (kvar) y el megavar (Mvar).

#### 2.3.4. POTENCIA APARENTE

Se puede considerar que las cargas que absorben tanto potencia activa P como reactiva Q están compuestas de una resistencia y una reactancia inductiva. Si conectamos un vatímetro y un varímetro al circuito, ambas lecturas serán positivas, es decir P= EI watts y Q= EI vars, respectivamente. Si conectamos un amperímetro a la línea, indicará una corriente de I amperes. Como resultado, podríamos pensar que la potencia suministrada a la carga es igual a EI watts. Pero, obviamente, esto es incorrecto porque la potencia consiste en un componente activo (watts) y un componente reactivo (vars). Por esta razón, el producto EI se llama potencia aparente. El símbolo de la potencia aparente es S. La potencia aparente no se expresa en watts ni en vars, sino en voltamperes. Los múltiplos son el kilovoltampere (kVA) y el megavoltampere (MVA).

| Magnitud          | Símbolo | Cálculo             | Unidad |
|-------------------|---------|---------------------|--------|
| Potencia activa   | P       | $P=V.I.co$ s $\phi$ | W      |
| Potencia reactiva |         | $Q=V.I.sen\phi$     | VAr.   |
| Potencia aparente | s       | $S=V.I$             | VA.    |

Figura 2.8: Formulas y Unidades de las Potencias en Corriente Alterna

#### 2.3.5. FACTOR DE POTENCIA

El factor de potencia de un dispositivo o circuito de corriente alterna es la relación de la potencia activa P a la potencia aparente S, es decir factor de potencia = P/S donde:

- P= potencia activa suministrada o absorbida por el circuito o dispositivo [W].
- S= potencia aparente del circuito o dispositivo [VA].

Por ejemplo, una casa habitación que presenta una potencia activa de 800 W y una aparente de 1200 VA, su factor de potencia sería de 0.66.

El factor de potencia se expresa como un número simple o como un porcentaje, es simplemente una forma de establecer qué fracción de su potencia aparente es potencia real, o activa. En un circuito monofásico el factor de potencia también mide el ángulo de fase entre el voltaje y la corriente.

## 2.3.6. TRIÁNGULO DE POTENCIAS

La relación entre las potencias se representa mediante un triángulo rectángulo. Por lo tanto, podemos demostrar gráficamente la relación entre S, P y Q, mediante un triángulo de potencia. De acuerdo con la convención, aplicamos las siguientes reglas:

- La potencia activa P absorbida por un circuito o dispositivo se considera positiva y se traza horizontalmente hacia la derecha.
- La potencia activa P suministrada por un circuito o dispositivo se considera negativa y se traza horizontalmente hacia la izquierda.
- La potencia reactiva Q absorbida por un circuito o dispositivo se considera positiva y se traza verticalmente hacia arriba.

 La potencia reactiva Q suministrada por un circuito o dispositivo se considera negativa y se traza verticalmente hacia abajo.[13]

![](_page_32_Figure_1.jpeg)

kVAr = Potencia Reactiva (no produce trabajo, pero sí hay que pagar por ella) kVA = Potencia total requerida para alimentar la carga  $FP = cos\Phi = kW/kVA$ 

![](_page_32_Figure_3.jpeg)

#### 2.3.7. ANALISIS ELECTRICO DE ALIMENTADOR PRIMARIO

Con los parámetros eléctricos de una línea de distribución se puede realizar el análisis eléctrico de un alimentador primario para demostrar que en teoría los 13.2 KV que debería suministrar la subestación en práctica es un valor diferente lo que provoca que el voltaje en el secundario varíe del valor nominal de 127 V, caso que es el que se presenta en las pruebas realizadas a este prototipo.

En la figura 2.10 se tiene un alimentador primario de 8 nodos de carga, donde se muestra la potencia en KVA de cada uno y la distancia de la línea entre un nodo y otro en Km. Como se observa el voltaje en la subestación es de 13.2 KV, y tiene un factor de potencia de 0.75.

![](_page_33_Figure_0.jpeg)

Figura 2.10 Diagrama del alimentador primario.

Primero se determina la corriente de cada nodo, para el nodo 1 la corriente del nodo 1 (Ic1) es igual a la potencia aparente(S) del nodo 1 entre raíz de 3 por el voltaje del nodo1 (V), y el ángulo del nodo 1 es igual al coseno inverso del factor de potencia. Después se realiza el cálculo de la potencia aparente (P) y potencia reactiva (Q). Estas potencias P y Q se puede comprobar transformando la S en forma polar a rectangular, como se puede mostrar en la figura 2.11.

Estos cálculos se realizan para todos los nodos y así poder obtener la corriente de cada uno de ellos.

![](_page_34_Figure_0.jpeg)

Figura 2.11 Cálculo de la Corriente del Nodo 1.

Ya que se tienen todas las corrientes con su respectivo ángulo. Se determinan los valores de las líneas. La impedancia de la línea se tiene en ohms por Km, se hace la conversión correspondiente con la distancia de la línea, y se obtiene la impedancia de la línea.

Después se obtiene la corriente de la línea, este puede ser en algunos casos igual a la corriente del nodo o en otros la sumatoria de dos o varios de ellos.

Una vez que se obtiene tanto el valor de la corriente e impedancia, por ley de ohm, podemos obtener el voltaje. En figura 2.12 se muestran los cálculos que se acaban de describir para la línea que se forma entre el nodo 1 y 2.

![](_page_35_Picture_59.jpeg)

$$
l_{L12}=l_{C1}
$$

 $V_{12} = (I_{L12})(Z_{12}) = (1.644 - 41.4096 A)(0.0696 + j0.0506 \Omega)$  $V_{12} = (1.644 - 41.4096A)(0.0860436.0175\Omega) = 0.14114 - 5.3920V$ 

Figura 2.12 Cálculo del Voltaje de línea entre el Nodo 1 y 2.

Después de obtener todos los voltajes de línea, se calcula la sumatoria de las caídas de tensión, y se hace la diferencia con respecto al de la subestación, para determinar que el voltaje de la subestación presenta una caída de tensión producto de las impedancias del conductor, como se observa en la figura siguiente.

 $V_{12} = (1.644 - 41.4096A)(0.0860436.0175\Omega) = 0.14114 - 5.3920V$  $V_{26} = (3.284 - 41.4096A)(0.0860436.0175\Omega) = 0.282084 - 5.3921V$  $V_{34} = (21.86934 - 41.4096A)(0.1290436.0175\Omega) = 14.11384 - 5.3920V$  $V_{45} = (16.4015\omega - 41.4096A)(0.1290\omega/36.0175\Omega) = 4.5164\omega - 5.3920V$  $V_{56} = (36.63084 - 41.4096A)(0.1290436.0175\Omega) = 4.72804 - 5.3920V$  $V_{68} = (18.0415\phi - 41.4096A)(0.1290\phi - 36.0175\Omega) = 6.8451\phi - 5.3920V$  $V_{78} = (4.92054 - 41.4096A)(0.0860436.0175\Omega) = 0.42344 - 5.3920V$  $V_{89} = (4.92054 - 41.4096A)(0.1720436.0175\Omega) = 9.97364 - 5.3920V$  $V_{910} = (4.92054 - 41.4096A)(0.1720436.0175\Omega) = 9.97364 - 5.3920V$ 

$$
V_6 = (V_{SUB})(\sqrt{3})(V_{68} + V_{89} + V_{910}) =
$$

 $V_6 = 13.2KV40(\sqrt{3})(6.84514 - 5.3920V + 9.97364 - 5.3920V + 9.97364 - 5.3920V) =$  $= 13.153940.0189$ 

Figura 2.13 Calculo de la caída de voltaje
Finalmente se puede calcular el voltaje real en el secundario realizando una regla de tres simples como se observa en la figura 2.14, lo cual presenta un voltaje menor al nominal de 127 V.

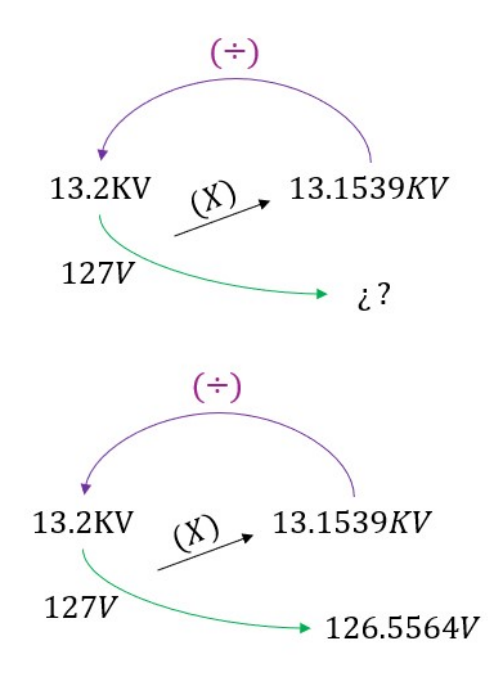

Figura 2.14 Calculo del Voltaje Real en el secundario.

## 2.3.8. KILOWATT-HORA

La potencia eléctrica consumida durante un determinado período se conoce como la energía eléctrica y se expresa como watts-hora o kilowatts-hora; la fórmula para su cálculo sería: P=ExIxt siendo t el tiempo expresado en horas. Para medir la energía eléctrica teórica consumida por todos los dispositivos conectados a un circuito eléctrico, se necesita saber qué tanta potencia es usada y durante qué período; la unidad de medida más común es el kilowatt-hora (kwh), que también es la base para el pago del consumo de energía eléctrica.[14]

#### 2.4. MICROCONTROLADOR

 Un microcontrolador es un microcomputador realizado en un circuito integrado, como se puede ver en la figura 2.15, que se han desarrollado para cubrir las más diversas aplicaciones. Se usan en automoción, en equipos de comunicaciones y de telefonía, en equipos electrónicos, en equipos médicos e industriales de todo tipo, en electrodomésticos, en juguetes, etc.

 Los microcontroladores están concebidos fundamentalmente para ser utilizados en aplicaciones puntuales, es decir, aplicaciones donde el microcontrolador debe realizar un pequeño número de tareas, al menor costo posible. En estas aplicaciones, el microcontrolador ejecuta un programa almacenado permanentemente en su memoria la cual trabaja con algunos datos almacenados permanentemente en su memoria, el cual trabaja con algunos datos almacenados temporalmente e interactúa con el exterior a través de las líneas de entrada y salida de que dispone. El microcontrolador es parte de la aplicación: es un controlador incrustado o embebido en la aplicación. En aplicaciones de cierta envergadura se utilizan varios microcontroladores, cada uno de los cuales se ocupa de un pequeño grupo de tareas. [15]

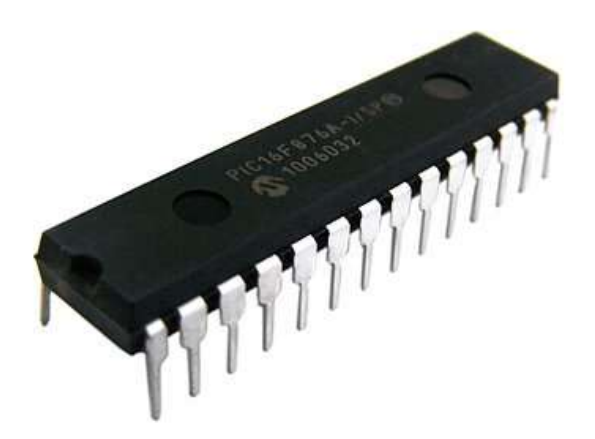

Figura 2.15 Microcontrolador

### 2.4.1 TARJETA DE DESARROLLO PARA MICROCONTROLADOR

Los microcontroladores comúnmente van junto con lo que se conoce como una "placa de desarrollo". Una placa de desarrollo proporciona todo lo necesario para programar al microcontrolador.

Las placas de desarrollo incluyen cosas como una fuente de alimentación, soporte para conectar sensores y, a veces, incluso sensores y actuadores a bordo. También permiten a los usuarios conectar rápidamente sensores y actuadores (si no están ya incluidos en la placa) y el software que los acompaña facilita la creación y el despliegue del código.

Hay muchos tableros de desarrollo y microcontroladores disponibles de una variedad de compañías: TI, Samsung, Arduino, Raspberry Pi y más. Elegir cuál es el adecuado depende de una serie de factores que varían según la naturaleza de su aplicación.

#### 2.4.2 TIPOS DE TARJETA DE DESARROLLO

Arduino: Basado en la línea de microcontroladores Atmel AVR de 8 bits, la configuración de sus pines análogos, digitales y otros, se convirtió en un peculiar footprint que ha llegado a ser un estándar de la industria. El verdadero poderío de Arduino no está realmente en el hardware, sino en el software — el IDE de Arduino. Sin duda Arduino es la tarjeta de desarrollo microcontrolador más utilizada en el mundo.

Photon: es una pequeña placa de desarrollo con wifi integrado ideal para el desarrollo de proyectos de Internet de las cosas. Es muy sencillo de utilizar – se programa con Arduino -, es potente y está conectado directamente a la nube. El Photon es la nueva placa que reemplaza el Spark Core. Las herramientas que configuran el ecosistema del Photon, y que vienen con la placa, están diseñadas para poder construir y crear dispositivos, ya sea por un ingeniero, un desarrollador, un aficionado de Arduino o un emprendedor en productos de IOT.

Raspberry Pi: Es un ordenador de tamaño de tarjeta de crédito que se conecta al televisor y un teclado. Es una placa que soporta varios componentes necesarios en un ordenador común. Es un pequeño ordenador capaz, que puede ser utilizado por muchas de las cosas que el PC de escritorio hace, como hojas de cálculo, procesadores de texto y juegos. También reproduce vídeo de alta definición.

ESP32: es una serie de sistemas de bajo costo y bajo consumo de energía en un microcontrolador de chip con Wi-Fi integrado y Bluetooth de modo dual. La serie ESP32 emplea un microprocesador Tensilica Xtensa LX6 en variaciones de doble núcleo y un solo núcleo e incluye interruptores de antena incorporados, balun RF, amplificador de potencia, amplificador de recepción de bajo ruido, filtros y módulos de administración de energía. ESP32 es creado y desarrollado por Espressif Systems, una empresa china con sede en Shanghai.

## 2.4.2 ¿PORQUÉ UTILIZAR ARDUINO?

Arduino fue creado con el propósito de ser una plataforma extremadamente fácil de usar en comparación con otras, lo que la hace ideal tanto para los desarrolladores más experimentados como para principiantes ya que ahora sus proyectos se pueden realizar mucho más rápido y son menos laboriosos. Otro factor que hace que Arduino sea muy atractivo es su filosofía de hardware libre, es decir, la gente puede utilizarlo para crear varios proyectos sin coste alguno por los derechos de utilización de la plataforma y se puede distribuir de forma gratuita, si así lo desean. Esto trae muchos beneficios; además de crear y distribuir varias bibliotecas nuevas y herramientas para ayudar al desarrollo de los proyectos todos los días, cuenta con una comunidad con miles de personas que revelan información y detalles acerca de lo que se crea y aportan documentación y tutoriales sobre el funcionamiento de Arduino. Estas son también algunas de las razones por las que la popularidad de Arduino está creciendo entre los desarrolladores. [16]

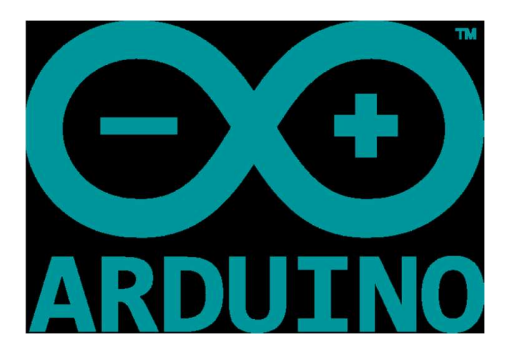

Figura 2.16: Logo de Arduino

## 2.4.2. CARACTERÍSTICAS

- PRECIO ACCESIBLE: Sin duda, su bajo costo es una de las principales particularidades de Arduino. Si se compara con otras plataformas microcontroladoras, se ve que las placas Arduino son relativamente baratas, además, existen módulos que pueden ensamblarse en forma manual o en versiones reducidas, lo que disminuye su precio en el mercado.
- MULTIPLATAFORMA: El paquete de software que acompaña a Arduino puede ser ejecutado en los sistemas operativos Windows, Mac OSX y GNU/Linux. En comparación, otros sistemas están limitados a un determinado sistema operativo.
- ENTORNO DE PROGRAMACIÓN: El entorno en el cual se puede programar a Arduino es fácil de usar y de aprender. Pero también es flexible, por lo que puede ser utilizado por usuarios avanzados o educadores.
- SOFTWARE ABIERTO: El software de Arduino está publicado como código abierto, por eso puede ser modificado y extendido por quien lo desee. Esto se realiza mediante el uso de librerías C++
- HARDWARE ABIERTO Arduino se basa en microcontroladores de ATmel; sus planos están disponibles bajo la licencia Creative Commons, por lo tanto, es posible crear versiones propias de los módulos, para extenderlos y mejorarlos. Además, se puede fabricar una propia versión de las placas, ya sea para entender su funcionamiento, para abaratar costos o para distribuirla.[17]

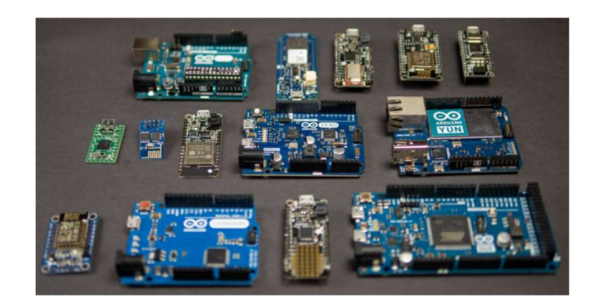

Figura 2.17 Modelos de Placa Arduino

#### 2.4.3. ARDUINO MEGA

 El Arduino Mega 2560 es una placa de microcontrolador basada en el ATmega2560. Tiene 54 pines de entrada / salida digital (de los cuales 15 se pueden usar como salidas PWM), 16 entradas analógicas, 4 UART (puertos serie de hardware), un oscilador de cristal de 16 MHz, una conexión USB, un conector de alimentación, un encabezado ICSP, y un botón de reinicio. Contiene todo lo necesario para soportar el microcontrolador; simplemente se conecta a una computadora con un cable USB o se alimenta con un adaptador de CA a CC o una batería para comenzar.

 El Mega 2560 es una actualización del Arduino Mega, al que reemplaza.[18]

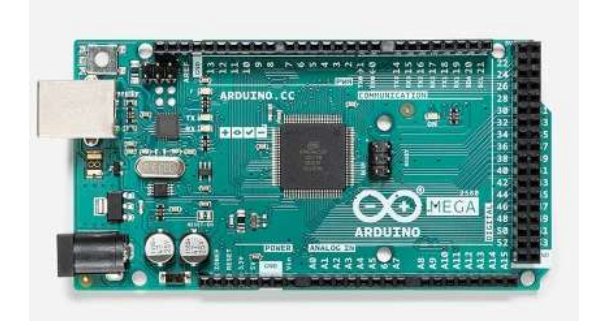

Figura 2.18 Arduino MEGA 2560

### 2.5. SENSOR HALL ACS712

 El ACS712 provee una solución precisa y económica para el sensado de corrientes alternas y directas industrial y comercialmente y en sistemas de comunicación. Sus aplicaciones típicas incluyen control de motores, detección y manejo de cargas, modo interruptor para fuentes de alimentación y protección contra sobre corrientes de falla. Este dispositivo no está destinado para aplicaciones automotrices.

 Consta de un circuito de efecto Hall lineal preciso, bajo offset, con una pista de cobre conductor ubicado cerca de la superficie del chip. La corriente que atraviesa esta pista de conducción genera un campo magnético que es detectado por el circuito integrado de efecto Hall y convertida en una tensión proporcional. La exactitud de los dispositivos se optimiza a través de la proximidad de la señal magnética al transductor Hall. Una tensión precisa y proporcional es aportada por el circuito integrado del efecto Hall BiCMOS de bajo offset, que está programado para exactitud después del encapsulado.

 Este sensor es una pequeña placa, que soporta un sensor de corriente Allegro, el ACS715 30A está basado en el efecto Hall lineal, que ofrece una baja resistencia al paso de la corriente con un aislamiento eléctrico de hasta 2.1 kV RMS, según indica el fabricante.

 Esta versión acepta una entrada de corriente alterna de hasta 30A y una salida de tensión analógica proporcional (100mV/A) que mida 500 mV cuando la corriente es cero. El error de salida típico es de +/- 1.5%. Opera desde 4.5 V a 5.5V y está pensado para su uso en sistemas de 5V.

Este dispositivo es muy sencillo, como se aprecia en la Figura 2.12, dispone de una entrada de voltaje Vcc, conexión a GND y Salida de voltaje en un extremo y en el otro dispone de un conector con dos contactos para conectar la carga a la cual se le va a medir la corriente.[19]

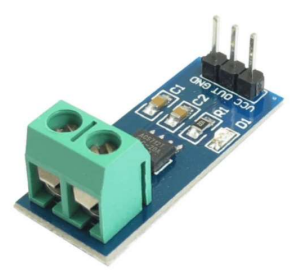

Figura 2.19: Placa del Sensor ACS712

 El esquema práctico de conexión es sencillo y fácil de entender. Se trata de conectar el sensor en serie con la carga que [eliminar "que"] a la cual se le quiere conocer la corriente de consumo.

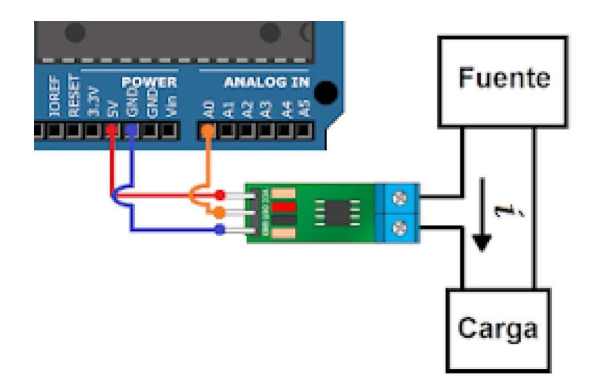

Figura 2.20: Diagrama de Conexión del Sensor

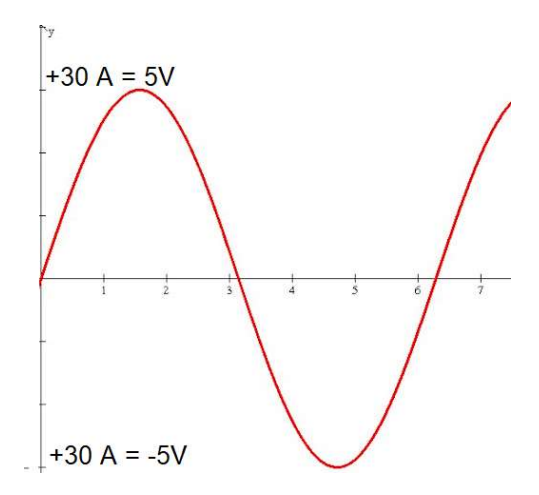

Figura 2.21: Equivalencia de la corriente en voltaje de salida

#### 2.6. SENSOR ZMPT101B

 El sensor ZMPT101B es un módulo utilizado para medir la tensión de CA de fase. Está diseñado con un trasformador de voltaje, por lo que solo se puede utilizar para leer el voltaje alterno. Este se muestra en la Figura 2.15.

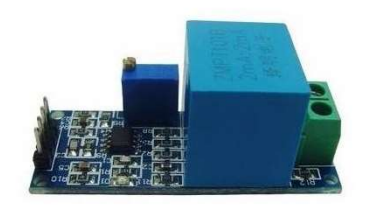

Figura 2.22 Sensor de Voltaje ZMPT101B

 Este es un módulo transformador de voltaje, tiene una salida monofásica activa. Contiene un circuito con amplificador operacional para compensar el offset de la salida análoga. Puede medir voltaje de baja tensión, adecuado para voltaje de 120-220V, tiene un potenciómetro en la placa de 10KΩ para ajustar la amplitud de la señal de salida. Es un módulo ideal para aplicaciones de monitoreo y protección de equipos de CA, muy común en aplicaciones de domótica y retroalimentación para sistema de control de voltaje CA.

 Se puede usar cualquier microcontrolador con entrada analógica para leer el voltaje instantáneo y así hacer cálculos de energía, es necesario calibrar la salida con un voltímetro para un resultado más preciso.

 El sensor es alimentado con 5V de CD, tiene una salida analógica proporcional a la señal de entrada, con un offset en la señal de salida la cual es equivalente a 2.5V cuando está conectado a 0V. El transformador tiene corriente nominal de entrada y salida de 2 mA, una relación de vueltas de 1:1 y una diferencia de fase < 20°(50Ω), 1% de linealidad y aislamiento eléctrico de hasta 3000V. En la figura 2.23 se muestra cómo se conecta el sensor de voltaje.

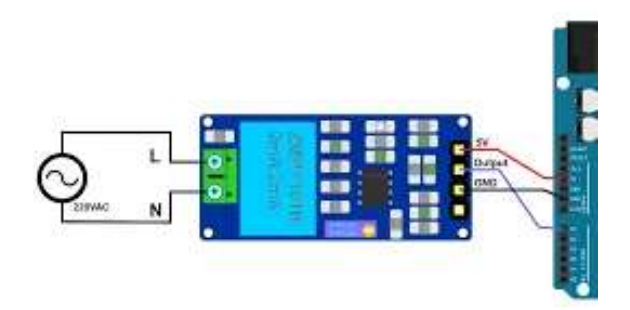

Figura 2.23 Diagrama de conexión del sensor de voltaje

## 2.7. SENSOR nRF24L01

 El nFR24L01 es un módulo transceptor, lo que significa que puede enviar y recibir datos.

 Estos módulos son muy baratos, de menor tamaño y tienen muchas especificaciones. Algunas de las especificaciones de estos módulos son las siguientes:

- El consumo de energía es de alrededor de 12 mA durante la transmisión, que es incluso menor que el led.
- Puede funcionar con velocidades en baudios desde 250 Kbps hasta 2 Mbps.
- Su alcance puede alcanzar hasta 100 metros si se usa en espacios abiertos y con antena.
- Puede enviar y recibir los datos simultáneamente.
- Cada módulo puede comunicarse con hasta otros 6 módulos.
- Utiliza la banda de 2,4 GHz.
- Puede enviar de 1 a 25 bytes de datos sin procesar a una velocidad de transmisión de 1 MB.
- Cuenta con 125 canales diferentes.

 El módulo nRF24L01 funciona con Arduino a través de la comunicación SPI. La distribución de los pines del módulo se muestra en la figura 2.24.

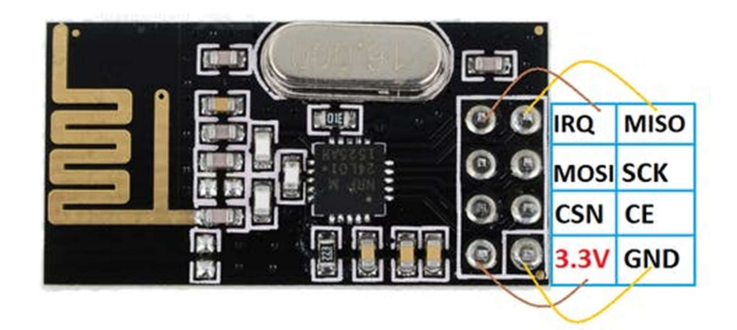

Figura 2.24 Distribución de los pines del módulo nRF24L01

 El voltaje de funcionamiento de este módulo es de 1.9 a 3.6V, pero los otros pines son tolerantes a 5V, lo que significa que los otros pines se pueden conectar directamente al Arduino.

- MOSI, MISO y SCK son los pines SPI y estos deben conectarse a los pines SPI de Arduino. Diferentes Arduino tienen diferentes pines SPI.
- El CSN y el CE son para configurar el módulo en modo activo y para cambiar entre comando y modo de transmisión. Estos se pueden conectar a cualquier pin digital de Arduino.
- El pin IRQ es el pin de interrupción y no tiene que conectarse.

Se necesita un par de sensores para poder transmitir y recibir; se puede utilizar uno como transmisor y otra como receptor, o ambos en comunicación bidireccional (trasmiten y reciben), que es la opción que es de interés para este proyecto.

Cabe mencionar que se necesita la librería nRF24L01 instalada en el software de programación de Arduino para poder funcionar.

# Capítulo 3: DISEÑO E IMPLEMENTACIÓN

Para este proyecto se utilizó dos microcontroladores Arduino MEGA, uno encargado de la parte de medición y transmisión de las variables sensadas; y el segundo que es el receptor y el cual se conecta a la interfaz gráfica en el software Matlab para su visualización.

### 3.1 Medición de Variables

Los sensores que se utilizaron para este prototipo son el ZMPT101B, que es un sensor de voltaje para corriente alterna el cual mediante un transformador interno reduce el voltaje a uno aceptado por el Arduino; y el sensor ACS712 que funciona por efecto hall transformando la corriente de entrada en una señal de voltaje análoga que va de -5 a 5V.

Estos dos sensores van a conectados a las entradas analógicas del Arduino, como se puede observar en la figura 3.1 y mediante las librerías de cada dispositivo se obtiene el valor de voltaje y corriente RMS aproximado al real.

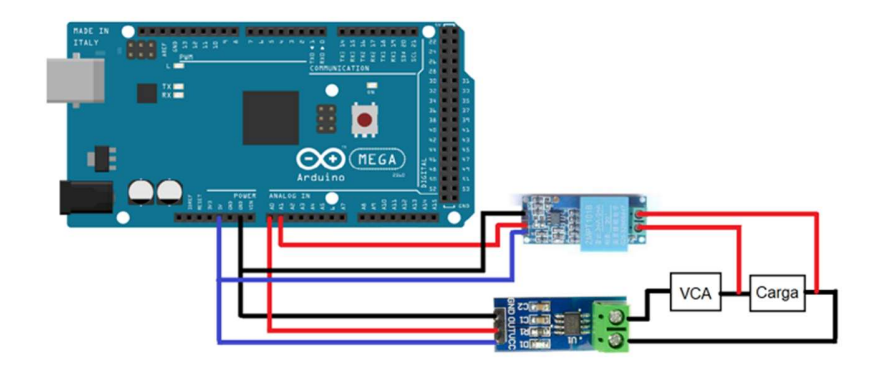

Figura 3.1. Diagrama de Conexión de los Sensores de Voltaje y Corriente

### 3.1.1 Programación del Arduino

Los pasos para que se siguieron para la realización del programa fueron los siguientes:

- 1. Se declararon diversas variables las cuales se utilizan para el muestreo, almacenamiento y cálculo de los parámetros de voltaje, corriente y potencias.
- 2. En el bucle del programa primero se procede a calcular el voltaje RMS (Root Mean Square) de la carga, tomando muestras cada milisegundo, realizando las operaciones necesarias e imprimiendo el valor del voltaje cada segundo. Con el mismo procedimiento se maneja y calcula la corriente RMS, imprimiendo ambos valores en el puerto serial.
- 3. Para calcular la potencia activa o real se hace por la siguiente metodología: consiste en medir la diferencia de tiempo para alcanzar el valor máximo (o valor 0) entre ambas ondas mientras se usa el mismo punto o tiempo de inicio. Este método es método directo y el más simple para obtener el ángulo de fase, basándose únicamente en 2 puntos de referencia (el punto de inicio y el punto de valor máximo).
- 4. La potencia aparente se calcula simplemente multiplicando los valores del voltaje y corriente eficaz (RMS); y a su vez la potencia reactiva se calcula despejándola de la formula del triángulo de potencia quedando como la raíz de la diferencia de los cuadrados de la potencia aparente y real.
- 5. Y por último, se pregunta si se recibe algún dato proveniente de la interfaz y si es el caso, procederá a modificar una salida del Arduino la cual se encarga de cambiar el estado de un relevador el cual al estar en alto permite el paso del voltaje de línea y en caso de estar en bajo se interrumpa la alimentación del prototipo, dando como resultado mediciones nulas.

## 3.2 Transmisión Remota

Para la comunicación de manera inalámbrica se utilizó el sensor nRF24L01 que es un módulo transceptor que tiene hasta un alcance de 100 metros si se utiliza en espacios abierto y con antena.

En cada microcontrolador se conectó un módulo el cual puede transmitir y recibir información de manera simultánea, en este caso el Arduino encargado de las mediciones envía las lecturas; y el segundo se encarga de leer las medidas recibidas y mostrarlas en la interfaz gráfica.

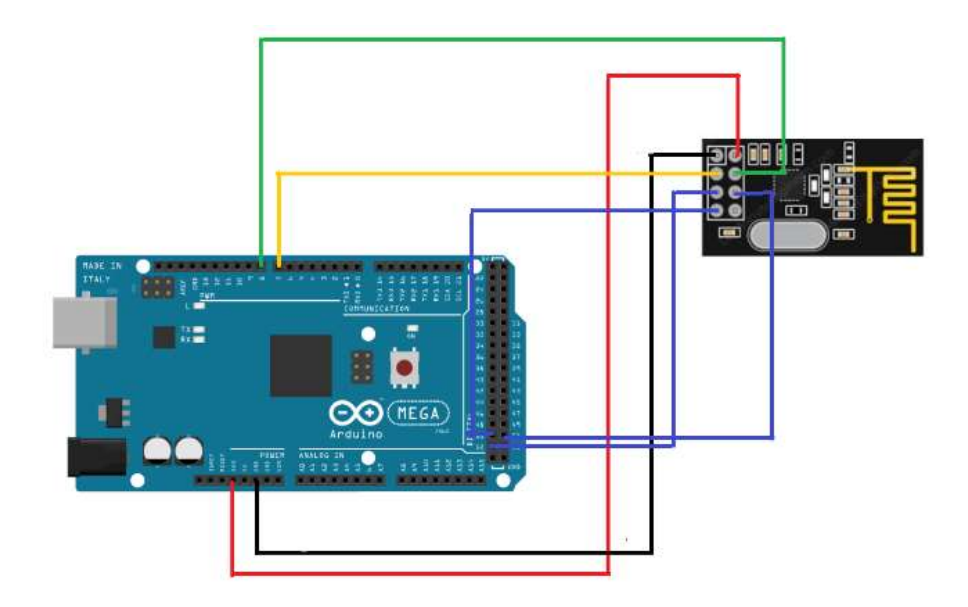

Figura 3.2. Diagrama de Conexión del sensor nRF24L01.

## 3.3 Interfaz Gráfica

Se realizó una interfaz gráfica en MatLab con la opción de GUI, la cual es la siguiente:

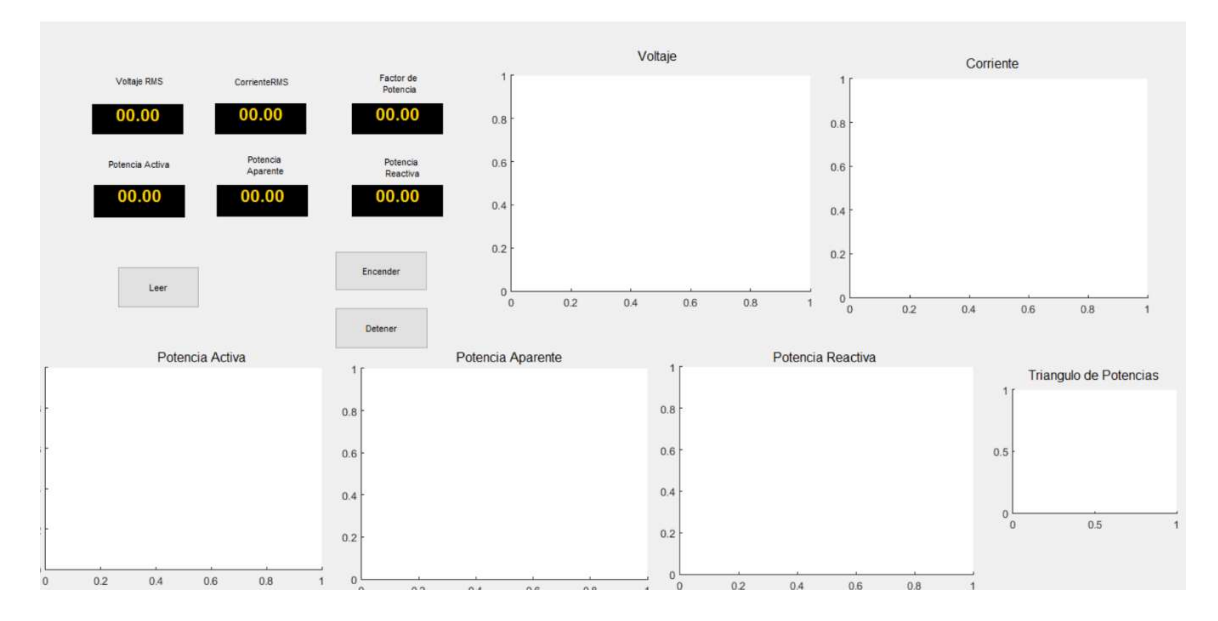

Figura 3.3. Interfaz Gráfica en Matlab.

La interfaz consta de 6 gráficas en las cuales se podrá visualizar los parámetros contra el tiempo y así observar su comportamiento, del lado derecho se muestran los mismos valores, pero en forma numérica, a través de un display, y en la parte inferior derecha, se tienen tres botones los cuales al presionar el de Leer comienza a mostrar los valores recibidos del Arduino, al accionar Detener se podrá apagar el suministro de energía de la carga, y con el de Encender restablecerla.

Al iniciar la interfaz, el Arduino y Matlab se conectan automáticamente, esperando dar inicio a la muestra de los valores con el botón leer y al cerrar la ventana de la interfaz, se desconecta automáticamente el microcontrolador del software.

### 3.3.1 Programación en Matlab

La programación de Matlab se realizó de la siguiente manera:

- 1. Al iniciar la interfaz gráfica el Arduino se conecta por si solo al Matlab
- 2. Al aplanar el botón Leer se leen los datos recibidos por el puerto serial, los cuales son escaneados y separados en 6 diferentes variables cada una correspondiente a los parámetros a mostrar en la pantalla.
- 3. Una vez que esto sucede se visualizan los valores en los displays y a su vez se grafican en tiempo real cada uno de ellos, también se muestra un triángulo de potencia.
- 4. Al tratarse de un ciclo while, estas acciones se repetirán hasta que concluya o cierre el programa.
- 5. Al presionar el botón Detener, manda un carácter por el puerto serial, el cual el microcontrolador identifica y da la orden de interrumpir la alimentación del prototipo dando lecturas nulas por la falta de voltaje y corriente
- 6. Al presionar el botón Encender, se reestablece la alimentación del prototipo.
- 7. Una vez que se finaliza la interfaz gráfica el Arduino se desconecta por si solo, para evitar posibles conflictos de los puertos seriales por una futura reconexión.

En la figura 3.4 se muestra un diagrama de flujo de la programación de la interfaz gráfica de Matlab.

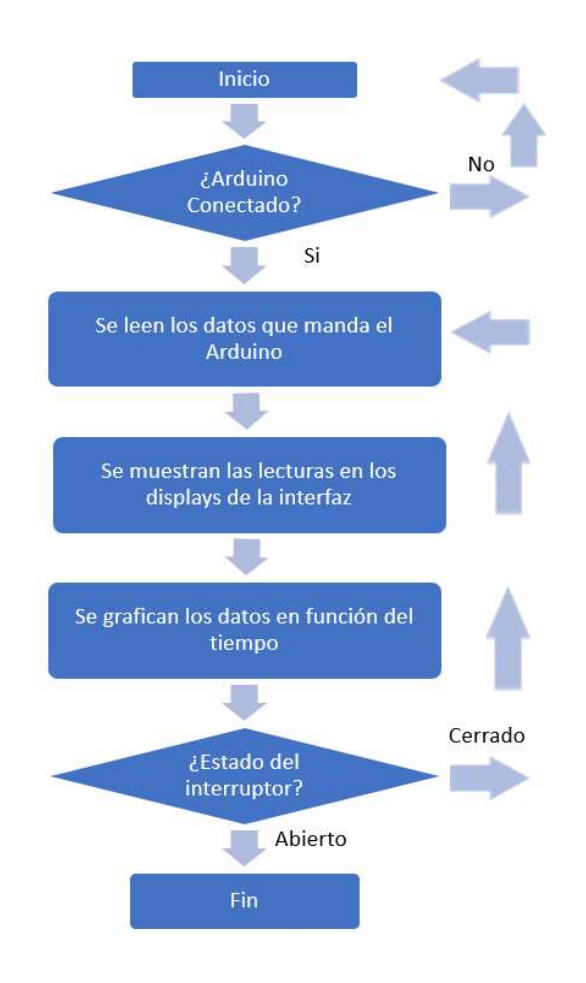

Figura 3.4. Diagrama de flujo de la Interfaz Gráfica.

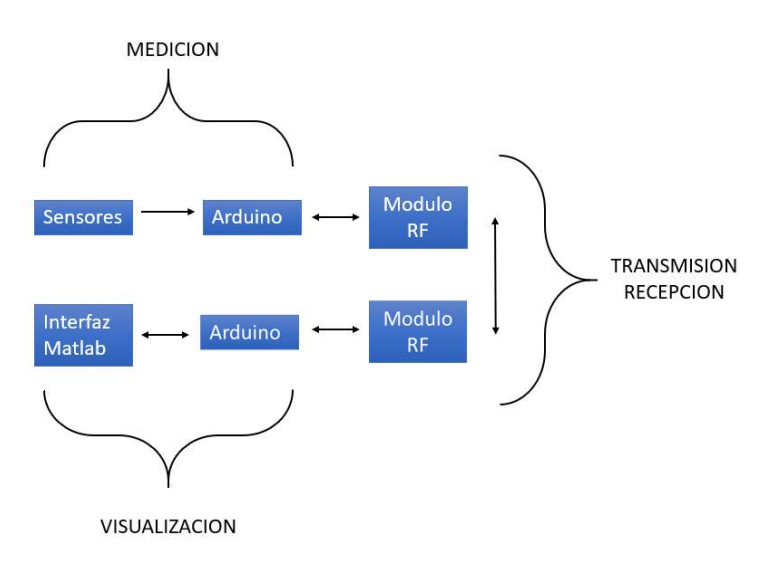

Figura 3.5. Diagrama a bloques del prototipo

# Capítulo 4: PRUEBAS Y RESULTADOS

## 4.1 Simulación del Prototipo

Primero se inició a simular el programa de Arduino y la interfaz gráfica de Matlab, todo esto gracias al software Proteus y a su capacidad de poder simular un Arduino y poder conectarse vía puerto serial con la interfaz gráfica

## 4.1.1 Prueba del Arduino en Proteus

 Se simuló el Arduino con la programación para la medición y cálculo de las variables eléctricas conectando los sensores como se indicia en la figura 4.1:

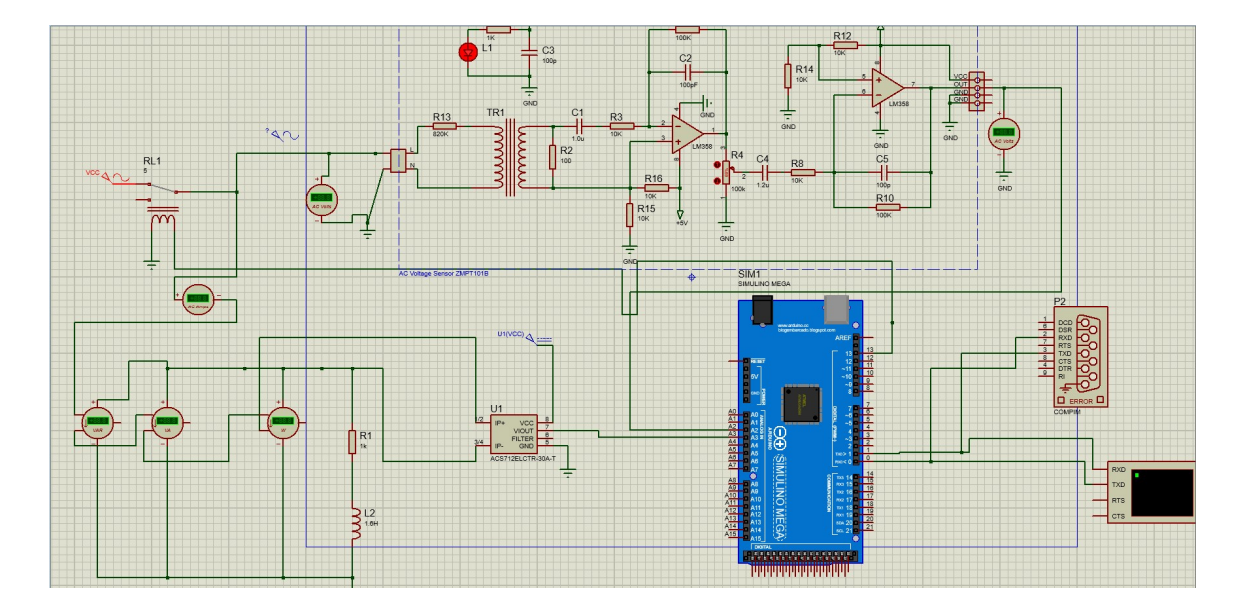

Figura 4.1 Diagrama de conexión del Arduino en Proteus

Se realizaron pruebas con una carga resistiva de 1000 ohms y una inductiva de 1.6H, teniendo los resultados que se ven en las figuras 4.2 y 4.3.

 Al comparar las mediciones de los instrumentos de Proteus, que tomaremos en este caso como los valores reales, y las calculadas por el Arduino podemos llegar a la conclusión de que son casi exactas, teniendo como errores en el voltaje de un 0.79%, en la potencia activa de un 1.5% , en la potencia aparente de un máximo de 3.56% y en la reactiva de hasta un 9%, los cuales se pueden ver en la tabla 4.1.

Tabla 4.1 Tabla comparativa entre los valores reales y los obtenidos por Arduino

| Parámetro            | <b>Valor Real</b> | <b>Valor Medido</b> | Error |
|----------------------|-------------------|---------------------|-------|
| Voltaje RMS          | 126 V             | 127.01 V            | 0.79% |
| <b>Corriente RMS</b> | 0.11A             | 0.11A               | $0\%$ |
| Potencia Activa      | 11.8 W            | 11.98 W             | 1.5%  |
| Potencia Reactiva    | 7.12 VAR          | 7.82 VAR            | 8.95% |
| Potencia Aparente    | 13.8 VA           | 14.31 VA            | 3.56% |

Cabe resaltar que se debe de calibrar el programa de Arduino cada vez que se cambian los valores de la carga para poder obtener así una medición más exacta.

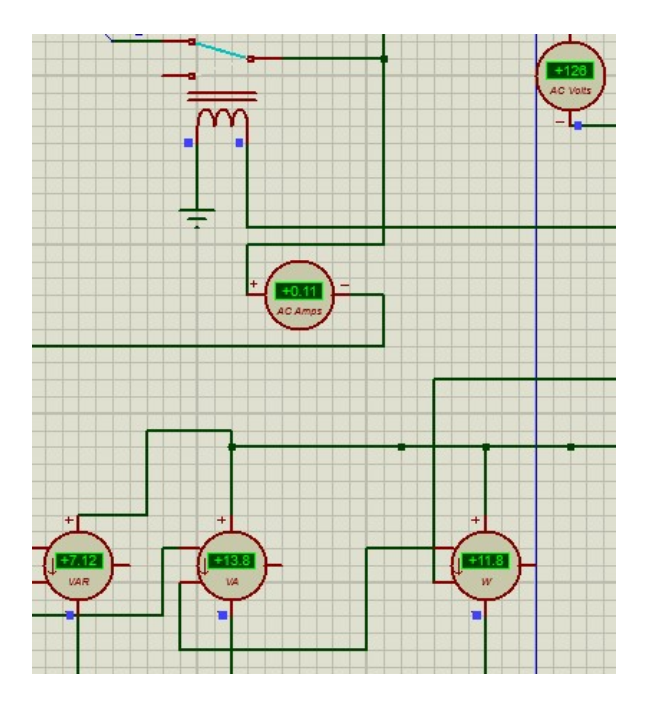

Figura 4.2 Valores "reales" medidos por los instrumentos de Proteus

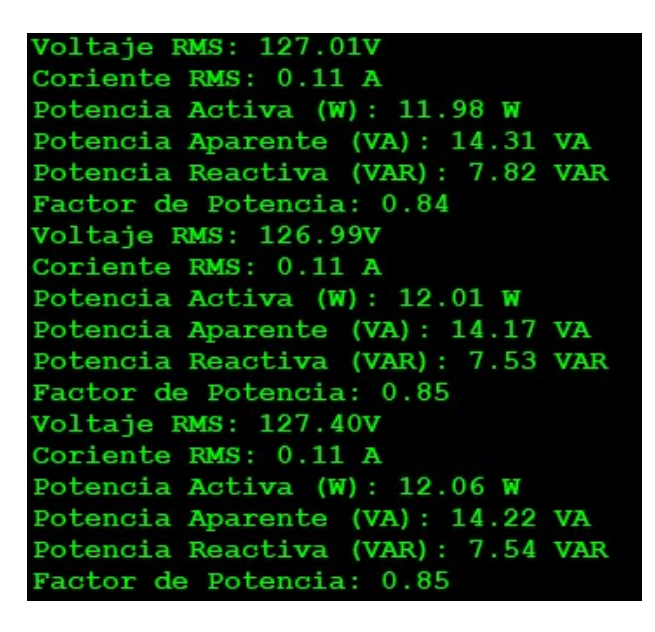

Figura 4.3 Valores obtenidos con el Arduino

## 4.1.2 Prueba de la Interfaz Gráfica

 En la figura 4.4 se muestra los datos visualizados en la interfaz que se realizó en Matlab:

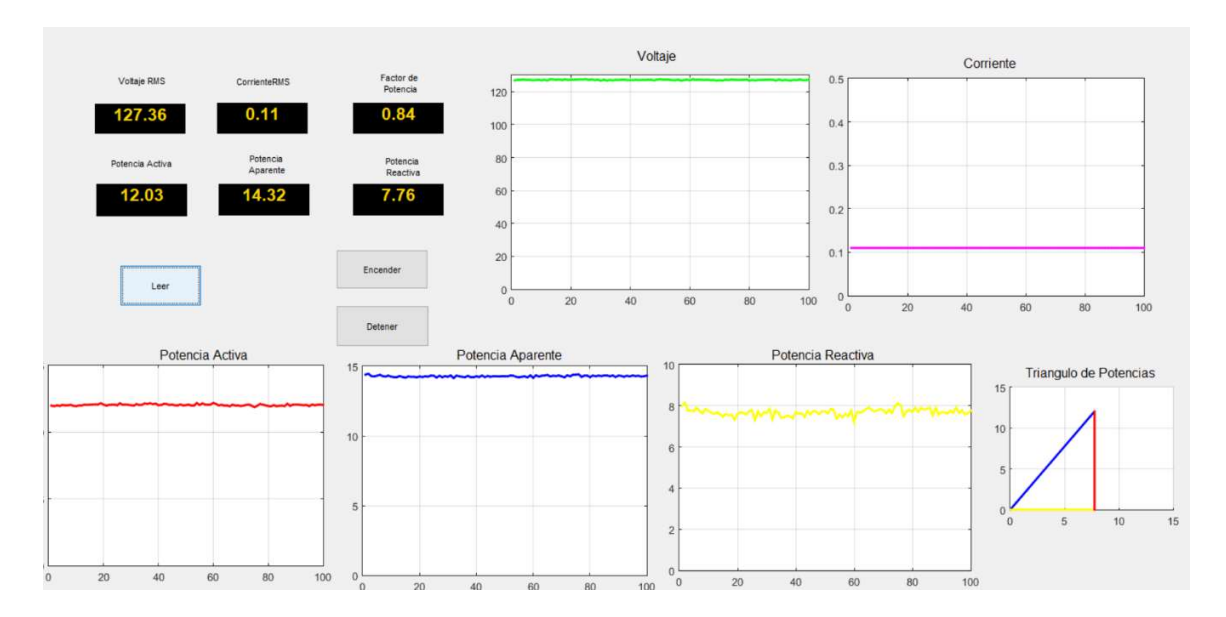

Figura 4.4 Interfaz gráfica en funcionamiento.

 El tiempo en el que Matlab tarda en realizar la visualización de los datos leídos del puerto serial es algo tardado, esto se debe a que tanto este software como Proteus demandan mucha CPU al ordenador originando este retardo, el cual se cree que al realizar pruebas en físico no ocurrirá.

## 4.2 Prueba Física del Prototipo

Una vez se concluyeron las pruebas en simulación se procedió a realizar la conexión física del Arduino con los sensores y el módulo de radiofrecuencia, que será el que estará en campo encargado de las mediciones en tiempo real como se muestra en la figura 4.5.

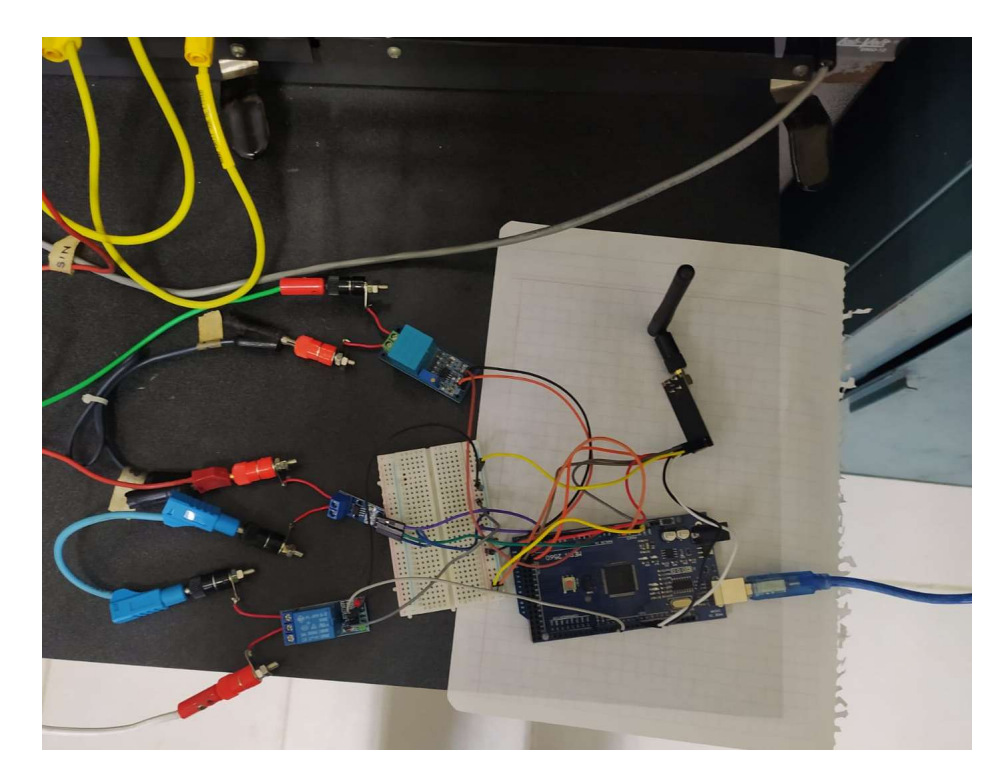

Figura 4.5 Conexión del Arduino en campo

En la figura 4.6 se muestra la conexión entre el segundo Arduino y el módulo nRF24L01, los cuales estarán en la sala de control, en este caso conectado a una computadora portátil donde se mostrará la interfaz gráfica.

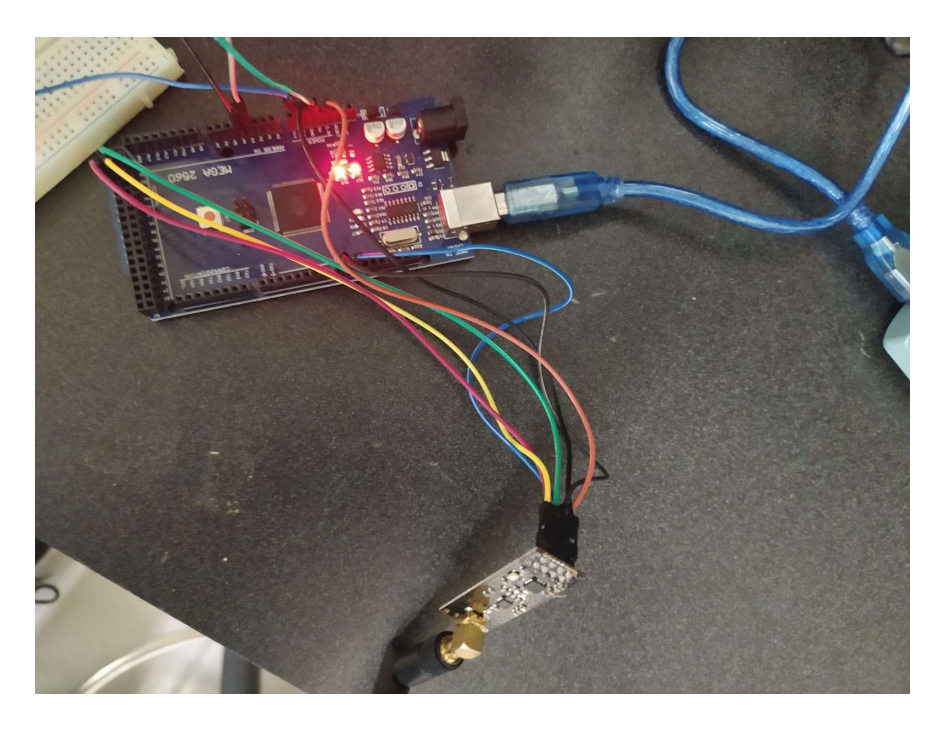

Figura 4.6 Conexión del Arduino en sala de control

Primero se realizaron mediciones a vacío y con modificación en la programación de la placa Arduino se obtuvieron los siguientes valores que se pueden visualizar en la figura 4.7

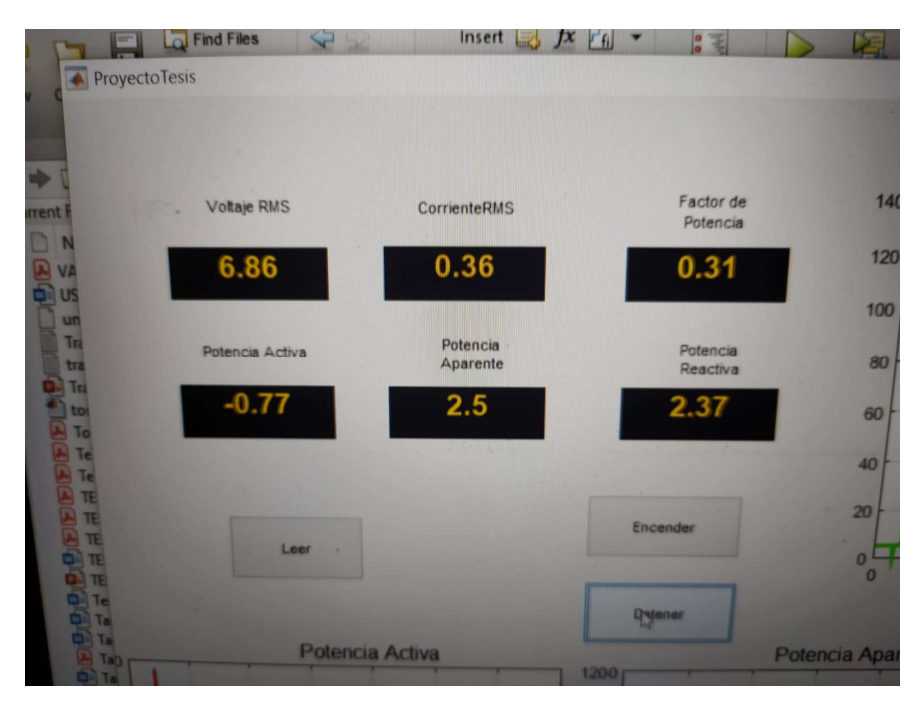

Figura 4.7 Valores Medidos por el prototipo en vacío

 Cabe resaltar que las mediciones deberían ser cercanas o igual a cero pero no es el caso, esto se debe ya que al tratarse de sensores que trabajan bajo el principio del efecto hall detectan el ruido electromagnético que existe en el ambiente. Esta interferencia no afecta a las mediciones en tiempo real del prototipo.

Para realizar las pruebas, se utilizó un motor de CA con capacitor de arranque del equipo de LabVolt, que se encuentra en el laboratorio, para simular una carga residencial ya que cuenta con los mismos parámetros eléctricos que se generan en un consumo de casa-habitación.

El diagrama de conexión que se utilizó para este motor se muestra en la figura 4.8 y la conexión física en la figura 4.9.

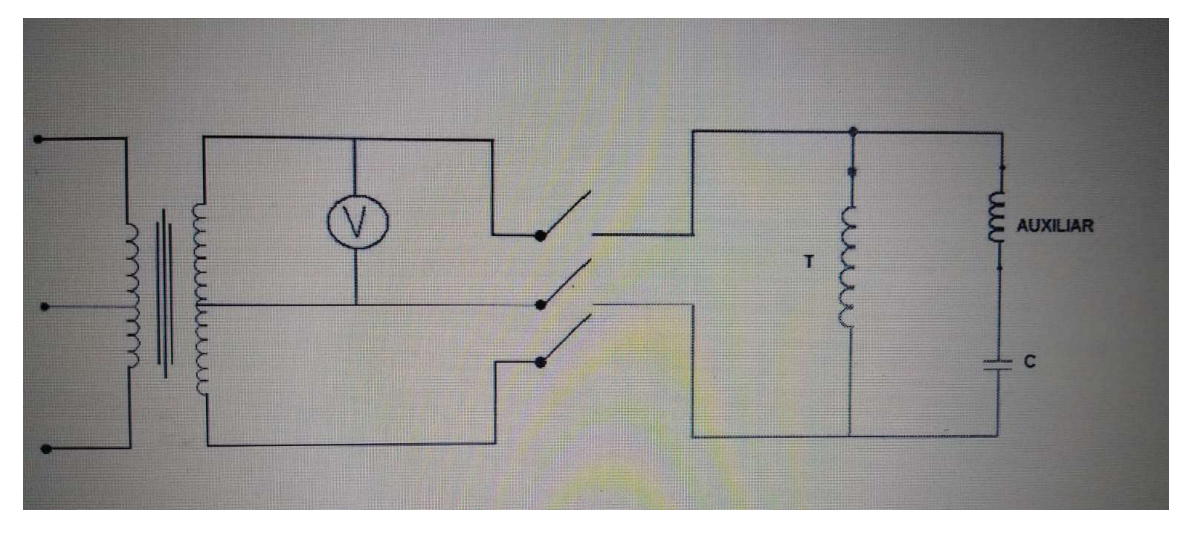

Figura 4.8 Diagrama de Conexión del Motor con Capacitor de Arranque

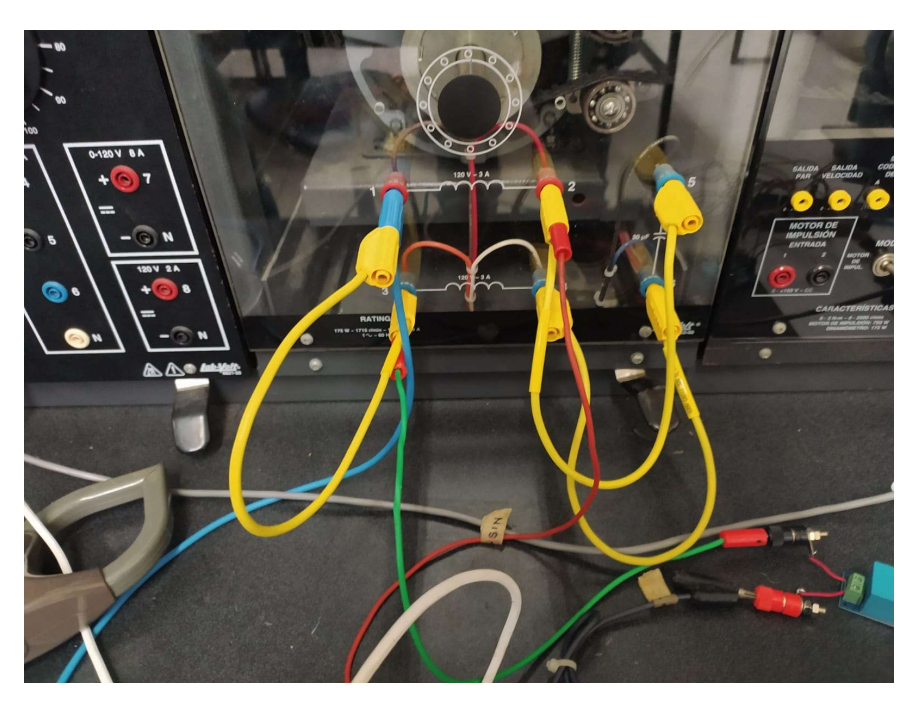

Figura 4.9 Conexión Física del Motor con Capacitor de Arranque

Después se hicieron las respectivas conexiones de los sensores de voltaje, corriente y el relevador con la carga a medir, como se puede observar en la figura 4.10.

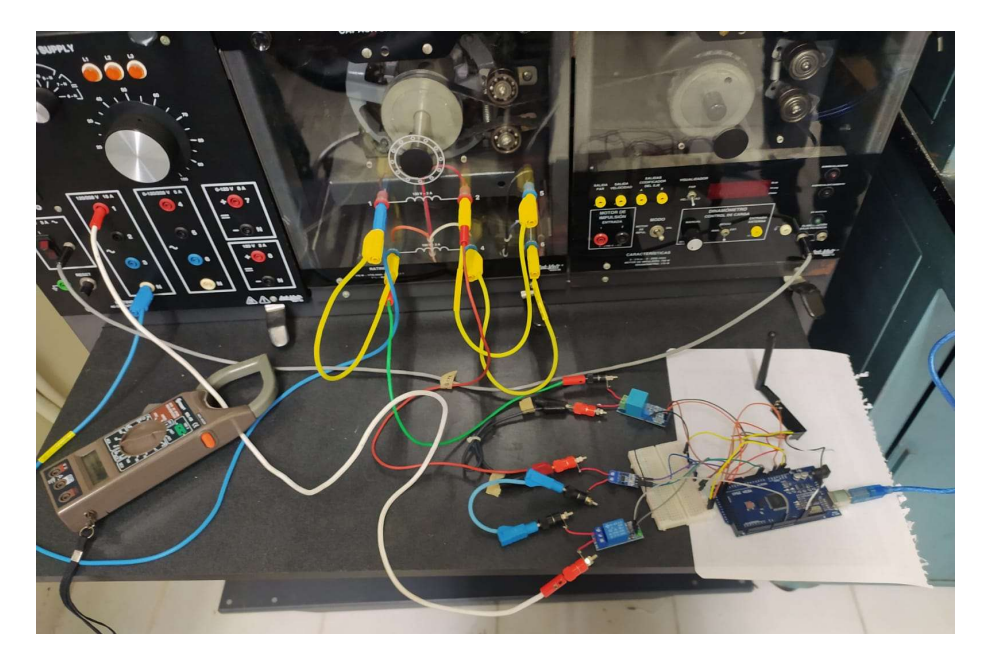

Figura 4.10 Conexión Física entre Arduino y el Motor

Para las pruebas que se realizaron al prototipo de medidor AMI, se utilizó el analizador de redes de la marca Fluke el cual se utilizó como dispositivo patrón y ser la referencia para calibrar el Arduino en campo. En la figura 4.11 se observa al analizador y cómo este debe ser conectado para realizar mediciones de voltaje, corriente y las potencias.

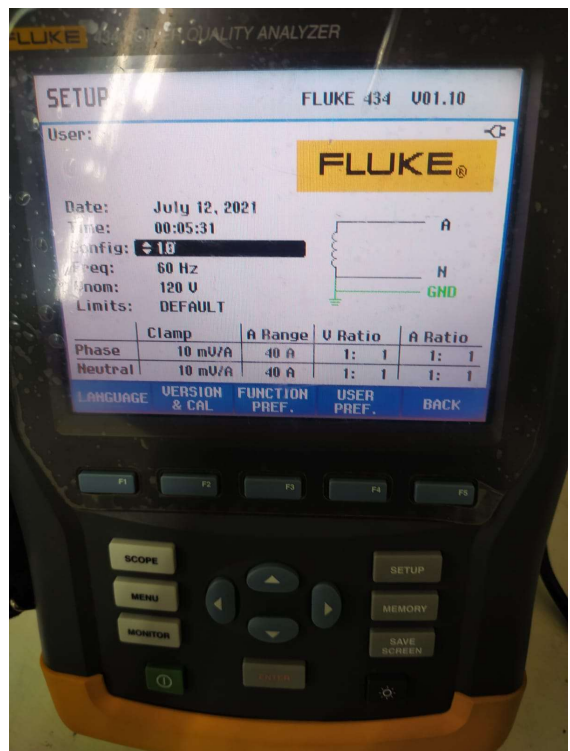

Figura 4.11 Analizador de Redes y su diagrama de conexión.

 Una vez que todo se conectó debidamente, se arrancó el motor y se procedieron a realizar las pruebas pertinentes para verificar el correcto funcionamiento del prototipo y la exactitud de sus mediciones. En primera instancia, se procedió a comprobar si la interfaz gráfica fue capaz de registrar la corriente de arranque de la carga, la cual es tres veces la corriente nominal, en este caso el motor tiene una intensidad de 2.8 A, por lo tanto, la corriente de arranque debe estar cercana a los 8 A.

 En la figura 4.12 se muestra la gráfica de la corriente de arranque del motor en el analizador Fluke, el cual muestra un valor de 8.4 A aproximadamente.

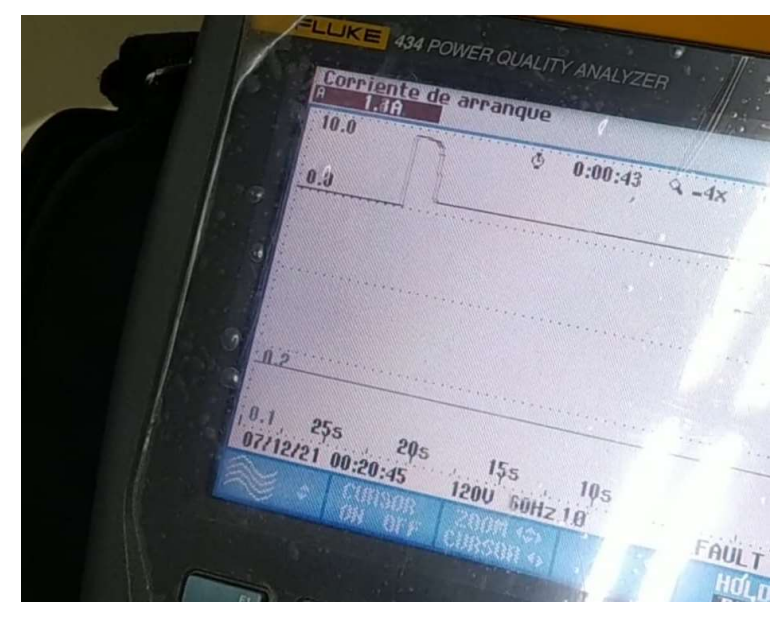

Figura 4.12 Corriente de Arranque mostrada en el Analizador Fluke

En la figura 4.13 se puede observar en la interfaz de Matlab como se graficó un pico de intensidad al inicio de la operación, el cual corresponde a la corriente de arranque del motor y su valor es de 8 A, por lo que la prueba fue exitosa.

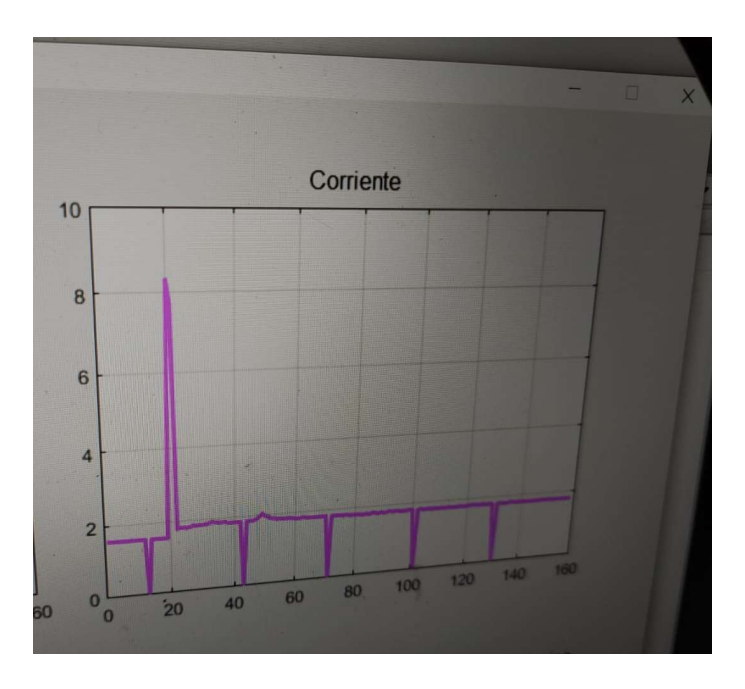

Figura 4.13 Corriente de Arranque mostrada en la Interfaz Gráfica

 Cabe mencionar que los picos negativos en la gráfica con valor de cero, corresponden a una desconexión periódica de un segundo que existe entre los dos módulos de radiofrecuencia.

 Después de registrar la corriente de arranque en Matlab se procedió a llevar al motor a su carga plena que corresponda cuando el valor de intensidad de este es igual a 2.8 A, se compararon las mediciones obtenidas con el prototipo con las que arrojo el equipo patrón.

 En la figura 4.14 se muestran las mediciones obtenidas por el medidor las cuales fueron comparadas con las de la figura 4.15 y 4.16 correspondientes al analizador de redes.

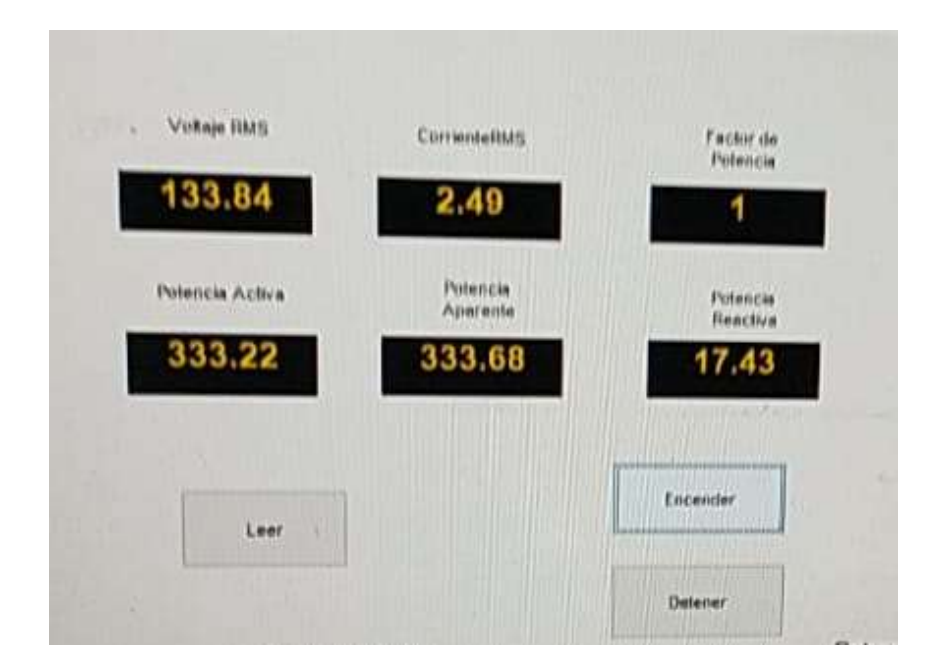

Figura 4.14 Valores obtenidos por el Arduino

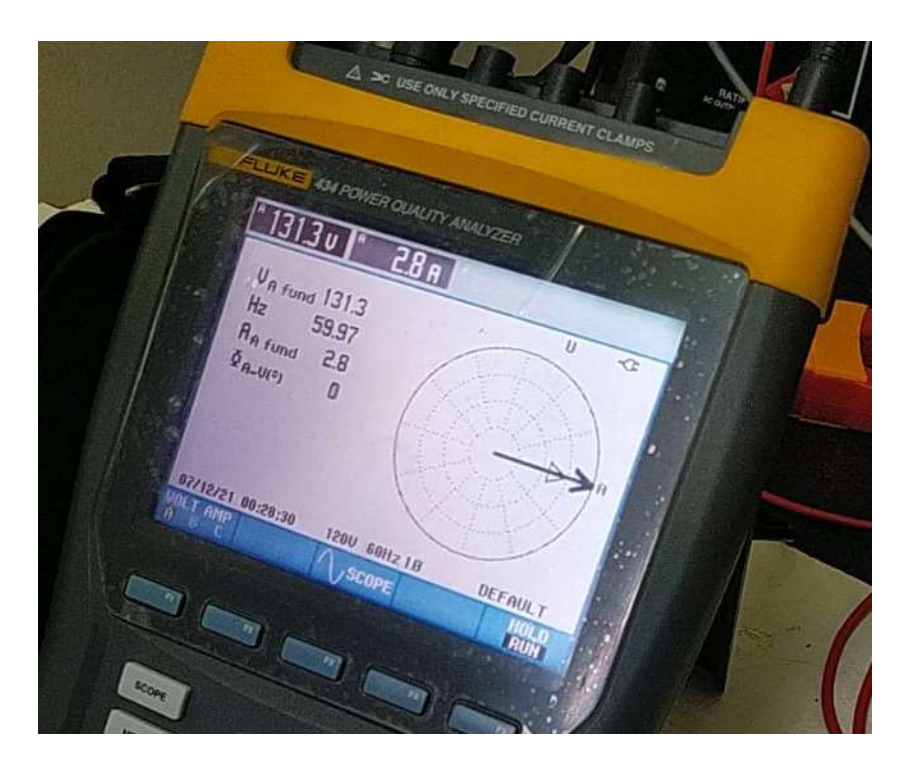

Figura 4.15 Voltaje y Corriente reales medidos por el analizador Fluke

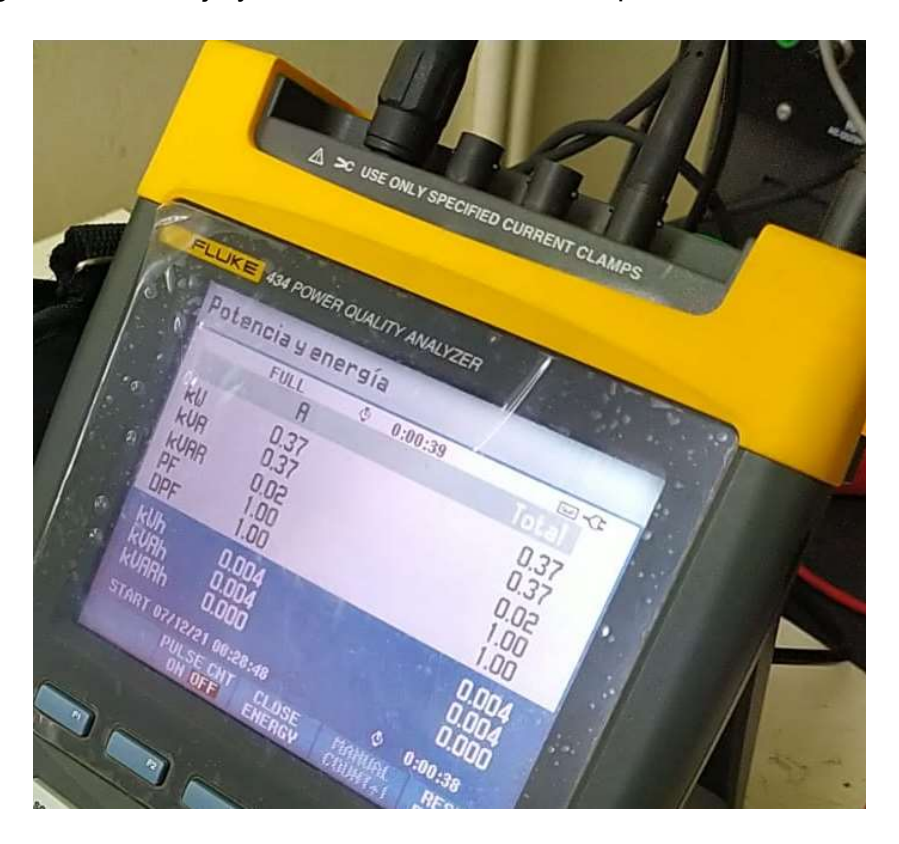

Figura 4.16 Potencias reales medidas por el analizador Fluke

 Como observación, tanto el analizador de redes como el Arduino muestra un factor de potencia de 1, lo cual es incorrecto ya que al tratarse de un motor de CA, este genera la suficiente carga reactiva para disminuirlo; sin embargo para este ejemplo si es práctico ya que el único propósito es verificar que el prototipo tenga las mismas mediciones que el equipo patrón.

 De igual manera, el voltaje medido fue de 133 V, muy arriba de la tensión nominal que teoricamente debería estar en los 127 V pero como se explicó en el apartado de analisis eléctrico del alimentador en este documento, se debe a las pérdidas generadas por el conductor de los sistemas de distribución.

En la Tabla 4.2 se muestran los valores obtenidos por el prototipo y los medidos por el patrón, los cuales nos dan como resultados un error de 1.89% en el voltaje, 12.44% de corriente, 11.11% de la potencia activa, 14.74% de la reactiva y 11.11% la aparente.

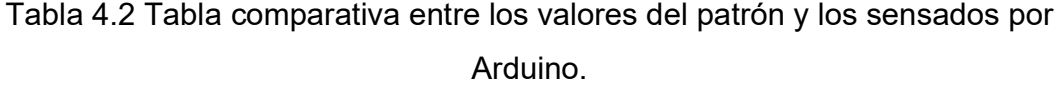

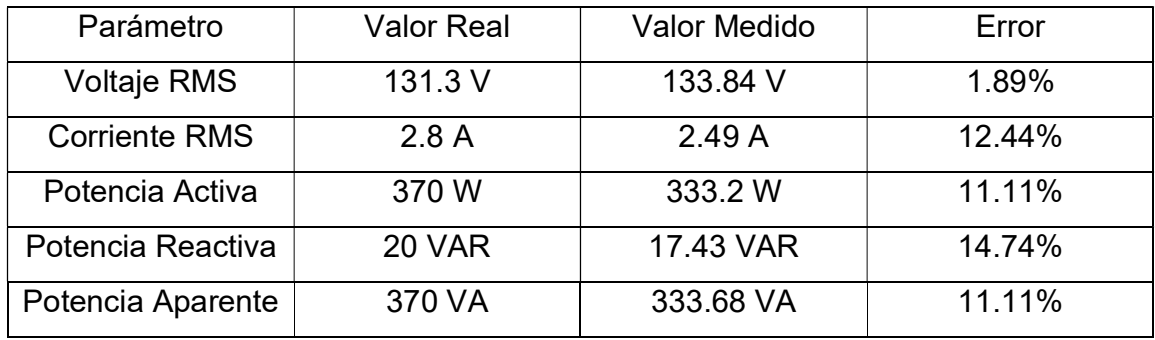

 El error en las potencias puede ser corregido al encontrar una mejor forma de calibrar el acondicionamiento de la corriente sensada por Arduino, ya que el método actual es poco confiable y exacto.

En la figura 4.17 se observa la gráfica de todos los parámetros eléctricos visualizados en la interfaz de potencia como el triángulo de potencia.

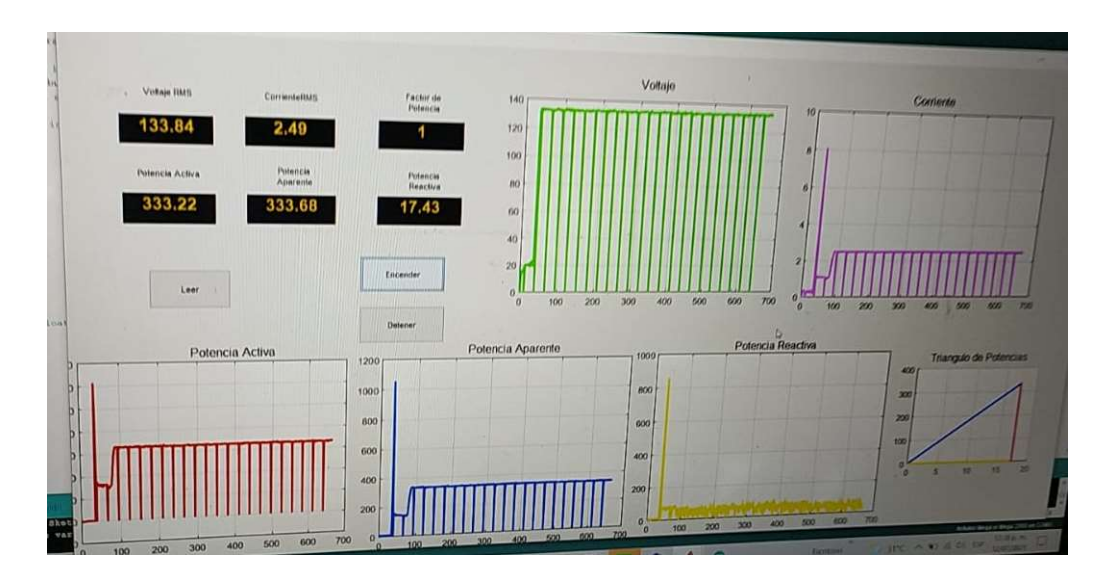

Figura 4.17 Interfaz Gráfica de Matlab en funcionamiento

Una vez concluida la prueba de la medición, transmisión y graficación de datos, se procedió a realizar el control inalámbrico de la carga mediante la interfaz de Matlab. Al accionar el botón de apagado efectivamente el motor fue detenido y al presionar encender se reanudó la operación.

## Capítulo 5: CONCLUSIONES Y TRABAJOS FUTUROS

#### 5.1 Conclusiones

La adquisición de los parámetros eléctricos de una carga domestica con placa Arduino fue posible gracias a los sensores de voltaje y corriente los cuales de una manera no invasiva miden y transforman la corriente alterna en un equivalente de corriente directa la cual es menos peligrosa y más fácil de manipular con un microcontrolador, de igual manera el proceso digital de Arduino Mega 2560 facilitó el monitoreo de las variables.

Debido al pequeño tamaño de los dispositivos utilizados dio como resultado un prototipo de un tamaño el cual lo hace portátil y fácil de instalar en cualquier casahabitación. Aunque se obtuvieron los valores deseados de voltaje, corriente y potencias, ocurren errores de hasta un 14% en sus mediciones, debido a falta de precisión en los cálculos y método utilizado en el Arduino.

La comunicación de Matlab mediante el puerto serial permitió una mejor visualización gráfica de los parámetros de la carga medida, ya que lo muestra de una manera simple lo que da a pie que cualquier usuario que requiere interpretar estos datos podrá hacerlo sin ningún problema.

#### 5.2 Recomendaciones

 Se recomienda investigar una mejor forma para calibrar el sensor de voltaje ZMPT101B para un sensado más preciso.

 Si se desea un menor error en las mediciones y depender menos de la calibración al cambiar de carga, se debe de modificar el método y código del microcontrolador o en su caso buscar otra manera de realizarlo y así aumentar la eficiencia del prototipo.

 Se puede reducir más el tamaño del prototipo al cambiar el Arduino Mega 2560 por un microcontrolador de la familia Atmega el cual puede realizar el mismo trabajo.

 Este prototipo puede tener una aplicación industrial, ya que funcionaría con el mismo principio solo sería cuestión de modificar y acondicionar a voltajes más altos y corrientes mayores a una fase.

 Se podría mejorar la interfaz gráfica e interacción con el usuario, implementando aplicaciones para teléfonos inteligente y tabletas electrónicas.

## Apéndice A: Código de Arduino

 int decimalPrecision = 2; int voltageOffset1 =  $20$ ; int voltageOffset $2 = 0$ ; int VoltageAnalogInputPin = A2; float voltageSampleRead =  $0$ ; float voltageLastSample =  $0$ ; float voltageSampleSum =  $0$ ; float voltageSampleCount =  $0$ ; float voltageMean ; float RMSVoltageMean ;

int currentOffset1 =  $0$ ; int currentOffset $2 = 0$ ; int CurrentAnalogInputPin = A3; float mVperAmpValue = 66; float currentSampleRead =  $0$ ; float currentLastSample =  $0$ ; float currentSampleSum =  $0$ ; float currentSampleCount = 0; float currentMean ; float RMSCurrentMean =0 ; float FinalRMSCurrent ;

 int powerOffset =4; float sampleCurrent1 ; float sampleCurrent2 ; float sampleCurrent3 ; float apparentPower; float realPower =  $0$ ;

```
 float reactivePower; 
     float powerSampleRead = 0;
     float powerLastSample = 0;
     float powerSampleCount = 0;
     float powerSampleSum = 0;
     float powerFactor = 0;
void setup() 
{ 
      Serial.begin(9600); 
} 
void loop() 
{ 
      if(millis() >= voltageLastSample + 1 ) 
       { 
        voltageSampleRead = 2*(analogRead(VoltageAnalogInputPin)- 512) + 
voltageOffset1; 
        voltageSampleSum = voltageSampleSum + sq(voltageSampleRead) ; 
        voltageSampleCount = voltageSampleCount + 1; 
        voltageLastSample = millis() ; 
       } 
      if(voltageSampleCount == 998) 
       { 
        voltageMean = voltageSampleSum/voltageSampleCount; 
        RMSVoltageMean = sqrt(voltageMean)+ voltageOffset2; 
        Serial.print("Voltaje RMS: ");
```
```
 Serial.print(RMSVoltageMean,decimalPrecision); 
       Serial.println("V");
        voltageSampleSum =0; 
        voltageSampleCount=0; 
       } 
      if(millis() >= currentLastSample + 1) 
       { 
        currentSampleRead = analogRead(CurrentAnalogInputPin)-512 + 
currentOffset1; 
        currentSampleSum = currentSampleSum + sq(currentSampleRead) ; 
        currentSampleCount = currentSampleCount + 1; 
        currentLastSample = millis(); 
       } 
      if(currentSampleCount == 999) 
       { 
        currentMean = currentSampleSum/currentSampleCount; 
        RMSCurrentMean = sqrt(currentMean)+currentOffset2 ; 
        FinalRMSCurrent = (((RMSCurrentMean /1024) *5000) /mVperAmpValue); 
        Serial.print("Coriente RMS: "); 
        Serial.print(FinalRMSCurrent,decimalPrecision); 
        Serial.println(" A "); 
        currentSampleSum =0; 
        currentSampleCount=0; 
       } 
      if(millis() >= powerLastSample + 1) 
       { 
        sampleCurrent1 = analogRead(CurrentAnalogInputPin)-512+ 
currentOffset1;
```

```
 sampleCurrent2 = (sampleCurrent1/1024)*5000; 
        sampleCurrent3 = sampleCurrent2/mVperAmpValue; 
        voltageSampleRead = 2*(analogRead(VoltageAnalogInputPin)- 512)+ 
voltageOffset1 ; 
        powerSampleRead = voltageSampleRead * sampleCurrent3 ; 
        powerSampleSum = powerSampleSum + powerSampleRead ; 
        powerSampleCount = powerSampleCount + 1; 
        powerLastSample = millis(); 
       } 
      if(powerSampleCount == 1000) 
       { 
        realPower = ((powerSampleSum/powerSampleCount)+ powerOffset) ; 
        Serial.print("Potencia Activa (W): "); 
        Serial.print(realPower); 
       Serial.println(" W ");
        apparentPower= FinalRMSCurrent*RMSVoltageMean; 
        reactivePower= sqrt(sq(apparentPower) - sq(realPower)); 
        Serial.print("Potencia Aparente (VA): "); 
        Serial.print(apparentPower,decimalPrecision); 
        Serial.println(" VA "); 
        Serial.print("Potencia Reactiva (VAR): "); 
        Serial.print(reactivePower,decimalPrecision); 
       Serial.println( " VAR ");
        powerFactor = realPower/apparentPower; 
        if(powerFactor >1 || powerFactor<0) 
        { 
          powerFactor = 0; 
        } 
        Serial.print("Factor de Potencia: ");
```

```
 Serial.print(powerFactor,decimalPrecision);
```

```
 Serial.println(" "); 
  powerSampleSum =0; 
  powerSampleCount=0; 
 }
```
## Apéndice B: Código de Matlab

```
function varargout = ProyectoTesis(varargin)
% Begin initialization code - DO NOT EDIT
gui_Singleton = 1;
gui State = struct('gui Name', mfilename, ...
                    'gui_Singleton', gui_Singleton,
                   'gui<sup>o</sup>peningFcn', @ProyectoTesis OpeningFcn, ...
                   'gui_OutputFcn', @ProyectoTesis_OutputFcn, ...
                   'gui_LayoutFcn', [] , ...
                    'qui<sup>callback'</sup>, []);
if nargin && ischar(varargin{1})
     gui_State.gui_Callback = str2func(varargin{1});
end
if nargout
   [varargout{1:nargout}] = qui mainfon(gui State, varargin{:});
else
    qui mainfcn(qui State, varargin{:});
end
% End initialization code - DO NOT EDIT
% --- Executes just before ProyectoTesis is made visible.
function ProyectoTesis OpeningFcn(hObject, eventdata, handles, varargin)
handles.output = hObject;
% Update handles structure
guidata(hObject, handles);
clc 
clear all 
global arduino;
arduino = serial('COM2','BaudRate',9600);
fopen(arduino);
% --- Outputs from this function are returned to the command line.
function varargout = ProyectoTesis OutputFcn(hObject, eventdata, handles)
% Get default command line output from handles structure
varargout{1} = handles.output;
% --- Executes on button press in Leer.
function Leer Callback(hObject, eventdata, handles)
i=0;
global arduino;
while(i<100)i = i+1; valores=fgetl(arduino);
    parametro=[0 0 0 0 0 0];
parametro=textscan(valores,'%f %f %f %f %f %f');
volt(i) = cell2mat(parametro(1));
```

```
amp(i) = cell2mat(parametro(2));act(i) = cell2mat(parametro(3));apar(i) = cell2mat(parametro(4));reac(i) = cel12mat(parametro(5));factor(i) = cell2mat(parametro(6));drawnow;
set(handles.Voltaje, 'String', volt(end));
set(handles.Corriente, 'String', amp(end));
set(handles.PAct, 'String', act(end));
set(handles.PApa, 'String', apar(end));
set(handles.PReac, 'String', reac(end));
set(handles.FP, 'String', factpot(end));
axes(handles.axes1);
plot(volt,'g.-','LineWidth',2);
grid on;
axis([0 100 0 130]);
axes(handles.axes2);
plot(amp,'m.-','LineWidth',2);
grid on;
axis([0 100 0 0.5]);
axes(handles.axes3);
plot(act,'r.-','LineWidth',2);
grid on;
axis([0 100 0 15]);
axes(handles.axes4);
plot(apar,'b.-','LineWidth',2);
grid on;
axis([0 100 0 15]);
axes(handles.axes5);
plot(reac,'y.-','LineWidth',2);
grid on;
axis([0 100 0 10]);axes(handles.axes6);
     cla reset;
     line([0 reac(1,i)],[0 act(1,i)],'Color','b','LineWidth',2);
     line([0 reac(1,i)],[0 0],'Color','y','LineWidth',2);
    line([reac(1,i) reac(1,i)],[0 act(1,i)],'Color','r','LineWidth',2);
     grid on
     axis([0 15 0 15]);
pause(.05);
```

```
end
```

```
% --- Executes when user attempts to close figure1.
function figure1 CloseRequestFcn(hObject, eventdata, handles)
% hObject handle to figure1 (see GCBO)
% eventdata reserved - to be defined in a future version of MATLAB
% handles structure with handles and user data (see GUIDATA)
% Hint: delete(hObject) closes the figure
delete(hObject);
global arduino;
fclose(arduino);
% --- Executes on button press in Encender.
function Encender Callback(hObject, eventdata, handles)
% hObject handle to Encender (see GCBO)
% eventdata reserved - to be defined in a future version of MATLAB
% handles structure with handles and user data (see GUIDATA)
global arduino;
fprintf(arduino,'a');
% --- Executes on button press in Detener.
function Detener Callback(hObject, eventdata, handles)
% hObject handle to Detener (see GCBO)
% eventdata reserved - to be defined in a future version of MATLAB
```

```
% handles structure with handles and user data (see GUIDATA)
global arduino;
```

```
fprintf(arduino,'b');
```
## Bibliografía

[1] Alsina, A. (2015). Smart Grid: Redes eléctricas inteligentes y sostenibilidad. Marzo 19, 2019, de Oasys Sitio web: https://oasys-sw.com/smart-grid-redeselectricasinteligentes/

[2] Red de Institutos Tecnológicos de la Comunidad Valenciana. (2015). ¿Qué es una Smart Grid?. Marzo 24, 2019, de Periódico El Mundo Sitio web: https://www.elmundo.es/economia/2015/05/06/5549e42fe2704ee14b8b4574.html [3] McGovern, H. (2016). ¿Qué es un medidor inteligente? Marzo 25, 2019, de Smart Energy Sitio web: https://www.smartenergy.com/es/que-es-un-medidor-inteligente/ [4] Redacción Economía. (2015). Así son los medidores inteligentes que usará la CFE. Marzo 30,2019, de El Financiero Sitio web: https://www.elfinanciero.com.mx/ economía/asi-son-los-medidores-inteligentes-que-usara-la-cfe.html

[5] Cruz, N. (2018). Próximo gobierno debe renovar medidores a CFE. Marzo 30,2019, de Diario de Yucatán Sitio web: https://www.yucatan.com.mx/mexico/proximo-gobiernorenovar-medidores-cfe

[6] Valdiosera, A.(2013) Diseño de Medidor Inteligente e Implementación de Comunicación Bidireccional, Tesis de Maestría, Escuela Superior de Ingeniería Mecánica y Eléctrica, México D.F.

[7] Flores, J., Romero, M., Soto, M., Vázquez, M.. (Junio, 2018). Diseño de un medidor de energía eléctrica bidireccional y monitoreado mediante aplicación móvil. Revista Iberoamericana de las Ciencias Computacionales e Informática , Vol. 7, pp. 1-30.

[8] Micheloud, O. Vicini R. (2012). Smart Grid: Fundamentos, Tecnologías y Aplicaciones. México, D.F.: Editorial Cengage Learning.

[9] Bush, S. (2014). Smart Grid: Communication-Enabled Intelligence for the Electric Power Grid. United Kingdom: Wiley Editorial.

[10] Primetica, B. Helfrich, J. (2012). Enabling the SmartGrid through Cloud Computing. Mayo 5, 2019, de Global Tech Sitio web: https://www.energy.gov/sites/prod/files/ Friday Trinity Ballroom 3 0855 Primetica final.pdf

[11] Misra, S. Bera, S. (2018). Smart Grid Technology: A Cloud Computing and Data Management Approach. Cambridge, UK: Cambridge University Press.

[12] SmartGrid.gov. (2016). AMI and Costumers Systems: Results from the SGIG Program. Mayo 20, 2019, de U.S. Department of Energy Sitio web: https://www.energy.gov/sites/prod/files/2016/12/f34/AMI

[13] Wildi,T. (2007). Máquinas eléctricas y sistemas de potencia. Sexta edición. México, D.F: Editorial Pearson Educación.

[14]Enríquez, G. (2005). El ABC de las instalaciones eléctricas residenciales. México, D.F.: Editorial Limusa.

[15]Valdés,F.,Pallas, R. (2007) Microcontroladores: Fundamentos y aplicaciones con PIC, Barcelona, España: Ediciones Técnicas Marcombo

[16]Caiceda, A. (2014). Arduino para Principiantes. España: CreateSpace Publishing.

[17]Peña, C. (2017). Arduino. Buenos Aires, Argentina: Six Ediciones.

[18] https://store.arduino.cc/usa/mega-2560-r3

[19]Allegro MicroSystems, LLC ACS712-DataSheet 2006-2017

[20] https://www.plexishop.it/pdf/ZMPT101B%20-%20Datasheet.jpg